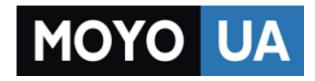

#### **[СТАРАЕТСЯ ДЛЯ МЕНЯ](https://www.moyo.ua/?utm_source=PDF&utm_medium=cpc&utm_campaign=Samsung%20Gear%20Fit%202)**

#### Каталог [фитнес-браслетов](https://www.moyo.ua/gadgets/fitnes-braslety/fit_trekery_i_brasl/?utm_source=PDF&utm_medium=cpc&utm_campaign=Samsung%20Gear%20Fit%202)

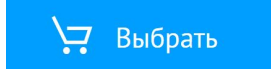

# **SAMSUNG**

# SM-R360

# Руководство пользователя

# **Содержание**

### **[Основные сведения об](#page-4-0)  [устройстве](#page-4-0)**

- [Прочтите перед использованием](#page-4-0)
- [Комплект поставки](#page-6-0)
- [Внешний вид устройства](#page-7-0)
- [Аккумулятор](#page-9-0)
- [Ношение устройства Gear](#page-11-0)
- [Включение и выключение устройства](#page-12-0)  [Gear](#page-12-0)
- [Подключение Gear к мобильному](#page-12-0)  [устройству](#page-12-0)
- [Использование Gear без подключения к](#page-14-0)  [мобильному устройству](#page-14-0)
- [Удаленное подключение](#page-15-0)
- [Включение и выключение экрана](#page-15-0)
- [Сенсорный экран](#page-15-0)
- [Перемещение по экрану](#page-18-0)
- [Главный экран](#page-19-0)
- [Панель состояния](#page-23-0)
- [Экран приложений](#page-24-0)
- [Настройка блокировки экрана](#page-25-0)
- [Ответ на вызовы](#page-26-0)
- [Обновление ПО устройства Gear](#page-27-0)

### **[Приложения](#page-28-0)**

- [Приложения для здоровья](#page-28-0)
- [Музыка](#page-31-0)
- [Суточный журнал](#page-33-0)
- [Упражнение](#page-33-0)
- [Шаги](#page-35-0)
- [Этажи](#page-36-0)
- [Пульс](#page-37-0)
- [Together](#page-39-0)
- [Вода](#page-40-0)
- [Кофеин](#page-41-0)
- [Найти телефон](#page-42-0)
- [Таймер](#page-43-0)
- [Секундом.](#page-43-0)

### **[Настройки](#page-44-0)**

- [Введение](#page-44-0)
- [Экран](#page-44-0)
- [Вибрация](#page-45-0)
- [Устройство](#page-45-0)
- [Подключения](#page-46-0)
- [Блок. экрана](#page-47-0)
- [Энергосбер.](#page-48-0)
- [Профиль](#page-49-0)
- [Запросы о здоровье](#page-49-0)
- [Сведения](#page-49-0)
- [Подключение к телефону](#page-50-0)

### **[Samsung Gear](#page-51-0)**

- [Введение](#page-51-0)
- [Циферблаты часов](#page-52-0)
- [Уведомления](#page-52-0)
- [Размещение приложений](#page-52-0)
- [Отправка музыки на Gear](#page-53-0)
- [Настройки](#page-53-0)
- [Найти мой Gear](#page-55-0)
- [Samsung GALAXY Apps](#page-56-0)

### **[Приложение](#page-57-0)**

[Устранение неполадок](#page-57-0)

# <span id="page-4-0"></span>**Основные сведения об устройстве**

### **Прочтите перед использованием**

В целях правильного и безопасного использования устройства, прежде чем приступать к работе с ним, изучите это руководство.

- Приведенные ниже описания основаны на настройках устройства по умолчанию.
- Приведенные сведения могут частично не соответствовать функциям данного устройства. Это зависит от региона, характеристик модели или программного обеспечения устройства.
- Контент (высококачественный контент) с высоким потреблением ресурсов ЦП и ОЗУ влияет на общую производительность устройства. Приложения, использующие такой контент, могут работать некорректно в зависимости от характеристик устройства и среды, в которой оно используется.
- Компания Samsung не несет ответственности за нарушения быстродействия, вызванные приложениями, выпущенными не компанией Samsung.
- Компания Samsung не несет ответственности за нарушения быстродействия или совместимости, возникшие вследствие редактирования настроек реестра или внесения изменений в операционную систему. Попытки изменить настройки операционной системы могут привести к некорректной работе устройства Gear или приложений.
- ПО, звуковые файлы, обои, изображения и прочее содержимое, предустановленное на устройство Gear, лицензировано для ограниченного использования. Копирование и использование этих материалов в коммерческих или иных целях является нарушением авторского права. Пользователи несут полную ответственность за незаконное использование мультимедийного содержимого.
- Предустановленные на устройстве Gear приложения подлежат обновлению. В дальнейшем их поддержка может быть прекращена без предварительного уведомления. В случае возникновения вопросов относительно предустановленных на устройстве Gear приложений обратитесь в сервисный центр Samsung. По вопросам, касающимся установленных вами приложений, обращайтесь к вашему поставщику услуг.
- Изменение операционной системы устройства Gear и установка ПО из неофициальных источников может вызвать сбои в работе устройства Gear и повреждение или утерю данных. Такие действия являются нарушением условий лицензионного соглашения Samsung и ведут к прекращению действия гарантии.
- Некоторые функции могут не работать в соответствии с описанием в данному руководстве. Это зависит от производителя и модели подключенного к Gear мобильного устройства.
- Доступность некоторых функций зависит от региона или поставщика услуг.

#### **Влаго- и пылезащита**

Устройство оснащено влаго- и пылезащитой. Следуйте советам ниже для обеспечения влаго- и пылезащиты устройства. Их несоблюдение может привести к повреждению устройства.

- Не погружайте устройство в воду на глубину более 1,5 м и не держите его под водой дольше 30 минут.
- Избегайте контакта устройства с **водой под напором**.
- Тщательно вытрите намокшее устройство или мокрые руки перед использованием устройства.
- В случае погружения устройства в чистую воду тщательно протрите его чистой мягкой тканью. Если устройство подвергается воздействию других жидкостей, прополощите его в чистой воде и тщательно протрите чистой мягкой тканью. Несоблюдение этих инструкций может повлиять на работу и внешний вид устройства.
- **Падения или другие воздействия на устройство** могут сказаться на пыле- и водонепроницаемости устройства.
- Сенсорный экран и другие функции могут не работать должным образом, **если устройство используется в воде или другой жидкости**.
- **В результате тестирования в контролируемой среде устройство было сертифицировано как пыле- и водонепроницаемое в определенных условиях (соответствует требованиям классификации IP68 международного стандарта IEC 60529 «Степени защиты, обеспечиваемые оболочками» [код IP]; условия тестирования: 15–35 °C, 86–106 кПа, 1,5 метра, в течение 30 минут). Несмотря на эту классификацию, устройство может быть повреждено в некоторых ситуациях.**

#### **Обозначения, используемые в данном руководстве**

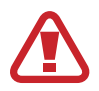

**Предупреждение** — ситуации, которые могут привести к получению травмы вами или кем-либо из окружающих.

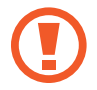

**Внимание** — ситуации, которые могут привести к повреждению устройства или другого оборудования.

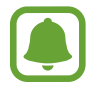

**Примечание** — примечания, советы или дополнительные сведения.

### <span id="page-6-0"></span>**Комплект поставки**

В комплект поставки входят следующие компоненты:

- $\cdot$  Gear Fit2
- Док-станция для зарядного устройства
- Краткое руководство

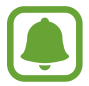

• Комплект поставки устройства Gear и набор доступных аксессуаров могут различаться в разных регионах и определяются поставщиком услуг.

- В настоящем руководстве устройство Gear Fit2 будет называться просто Gear.
- Поставляемые аксессуары предназначены исключительно для данного устройства Gear и могут быть несовместимы с другими устройствами.
- Внешний вид изделий и технические характеристики могут быть изменены без предварительного уведомления.
- Дополнительные аксессуары можно приобрести у местных дилеров компании Samsung. Перед покупкой убедитесь, что они совместимы с вашим устройством Gear.
- Применяйте только аксессуары, рекомендованные компанией Samsung. Использование нерекомендованных аксессуаров может привести к проблемам в работе и сбоям, на которые не распространяется гарантия.
- Доступность любых аксессуаров целиком и полностью зависит от производителя. Дополнительные сведения о доступных аксессуарах см. на веб-сайте Samsung.

# <span id="page-7-0"></span>**Внешний вид устройства**

### **Gear**

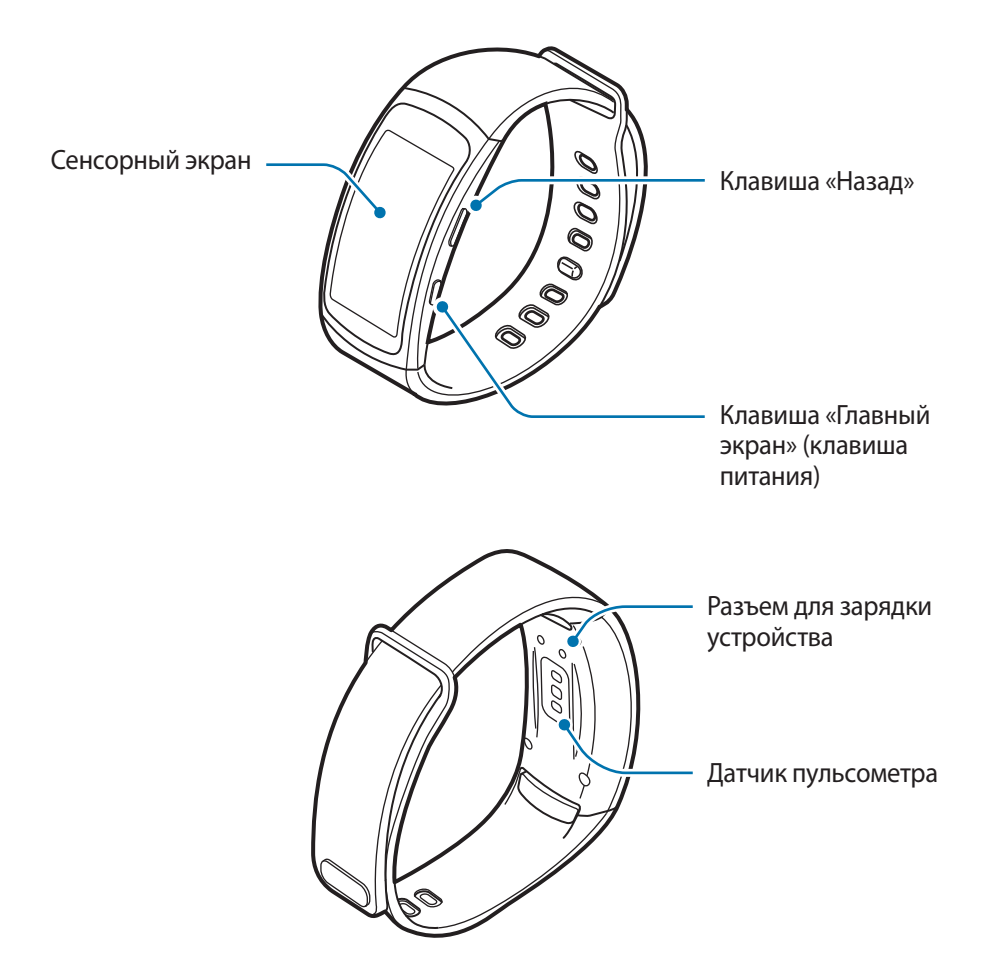

- Убедитесь, что ремешок устройства чист. При контакте ремешка с загрязняющими частицами, такими как пыль или краска, на нем могут появляться трудноудалимые пятна.
	- Цвета на изогнутом экране могут выглядеть по-разному в зависимости от положения при просмотре.

#### **Клавиши**

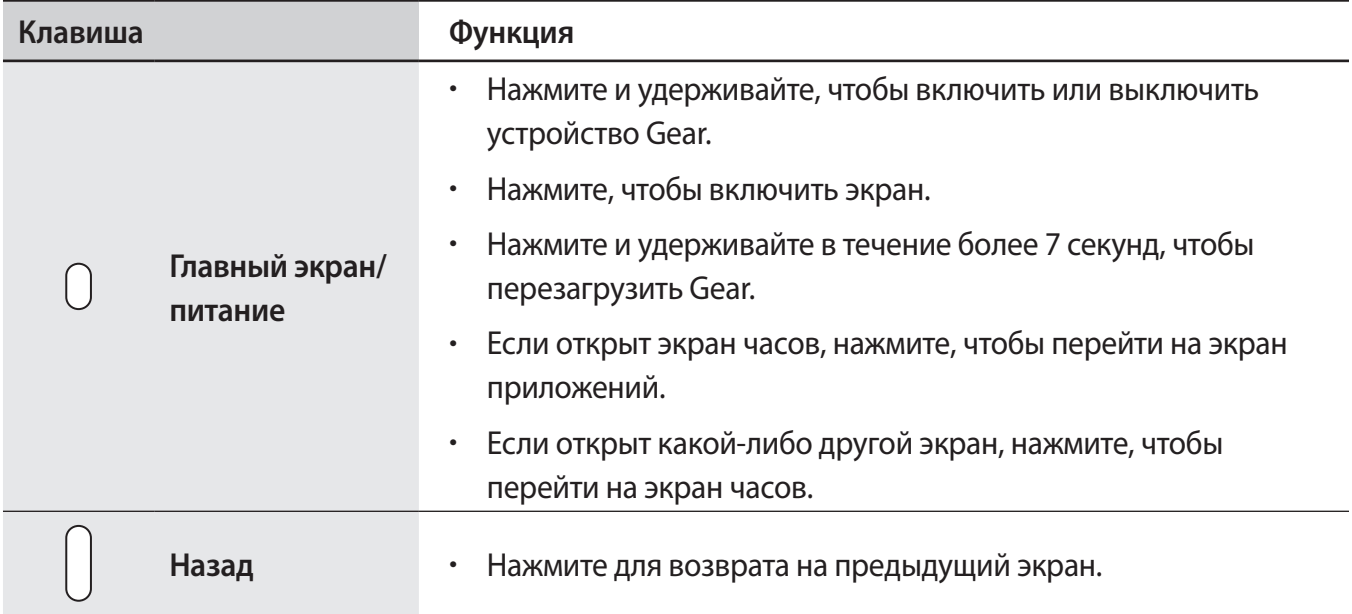

### **Док-станция для зарядного устройства**

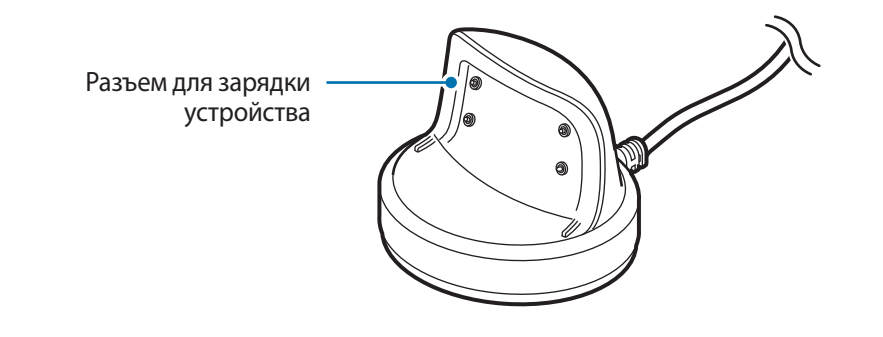

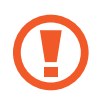

Не подвергайте док-станцию для зарядки воздействию воды.

# <span id="page-9-0"></span>**Аккумулятор**

### **Зарядка аккумулятора**

Перед первым использованием устройства или после продолжительного периода, в течение которого устройство не использовалось, необходимо зарядить аккумулятор.

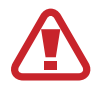

Используйте только аккумуляторы, зарядные устройства и кабели, одобренные компанией Samsung. Использование несовместимых зарядных устройств и кабелей может привести к взрыву аккумулятора или повреждению устройства Gear.

1 Подключите кабель для зарядки к USB-адаптеру питания.

- Используйте док-станцию для зарядки из комплекта поставки. В случае использования сторонних док-станций для зарядки устройство Gear может не заряжаться должным образом.
	- Неправильное подключение зарядного устройства может привести к серьезному повреждению вашего устройства. Гарантия не распространяется на любые повреждения, возникшие в результате неправильного использования устройства и аксессуаров.
- 2 Подключите USB-адаптер питания к электрической розетке.
- 3 Поместите устройство Gear в док-станцию для зарядки, совместив разъемы для зарядки устройства друг с другом.

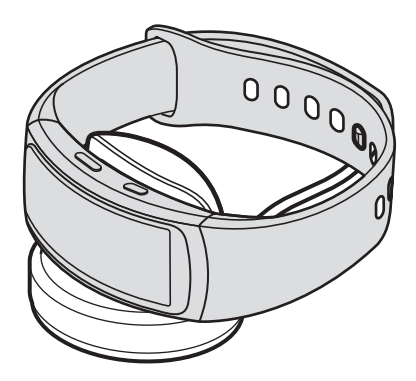

4 По окончании зарядки отключите устройство Gear от док-станции для зарядки. Отключите зарядное устройство от сети.

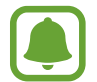

В целях экономии электроэнергии отключайте зарядное устройство, если оно не используется. Зарядное устройство не оснащено переключателем питания, поэтому его нужно отключать от электрической розетки, чтобы прервать процесс зарядки и сэкономить электроэнергию. При использовании, зарядное устройство должно плотно прилегать к электрической розетке и быть легкодоступным.

#### **Снижение потребления электроэнергии**

Ниже перечислены рекомендации по экономии заряда аккумулятора Gear.

- Если Gear не используется, переведите его в спящий режим, накрыв экран ладонью.
- Включите режим энергосбережения.
- Отключите Bluetooth, если он не используется.
- Отключите Wi-Fi, если он не используется.
- Уменьшите яркость экрана.
- Отключите функцию постоянного отображения часов.
- Отредактируйте настройки уведомлений в **Samsung Gear** на мобильном устройстве.

### **Советы и меры предосторожности во время зарядки аккумулятора**

- Попадание пота или жидкости на разъемы для зарядки устройства может привести к их коррозии. Очистите разъемы перед зарядкой аккумулятора.
- При полной разрядке аккумулятора включить устройство Gear невозможно, даже если подключить его к зарядному устройству. Следует подождать несколько минут, пока аккумулятор немного зарядится, прежде чем включать устройство Gear.
- При одновременном использовании нескольких приложений аккумулятор может быстро разряжаться. Чтобы избежать разрядки аккумулятора во время передачи данных, эти приложения следует всегда запускать при полностью заряженном аккумуляторе.
- Если для зарядки используется не зарядное устройство, а, например, ПК, на зарядку аккумулятора может потребоваться больше времени из-за меньшей силы электрического тока.
- Если устройство Gear заряжается одновременно с другими устройствами с помощью мультифункционального зарядного устройства, на полную зарядку может потребоваться больше времени.
- Если устройство Gear получает нестабильное питание во время зарядки, сенсорный экран может не реагировать на касания. В этом случае отключите устройство Gear от док-станции для зарядки.
- Во время зарядки устройство Gear может нагреваться. Это нормальное явление, не влияющее на производительность и срок службы устройства Gear. Если аккумулятор нагреется больше обычного, зарядное устройство может прекратить свою работу.
- Если устройство Gear не заряжается должным образом, обратитесь в сервисный центр Samsung.
- Не используйте изогнутый или поврежденный кабель для зарядки.

# <span id="page-11-0"></span>**Ношение устройства Gear**

### **Надевание устройства Gear**

Расстегните застежку и наденьте устройство Gear на запястье. Закрепите ремешок на запястье, а затем вставьте штифт в регулировочное отверстие.

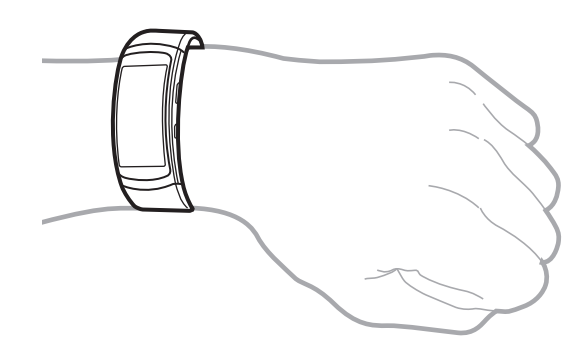

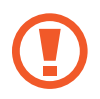

Не сгибайте ремешок слишком сильно. Это может повредить устройство Gear.

- Для более точного измерения пульса с помощью Gear носите Gear так, чтобы устройство плотно прилегало к нижней части руки над запястьем. Дополнительная информация представлена в разделе [Ношение устройства Gear](#page-28-1).
	- Для замены ремешка потребуется обратиться в сервисный центр Samsung.

### **Подсказки и меры предосторожности при использовании ремешка**

- Соблюдайте меры предосторожности при ношении устройства Gear. Если у вас чувствительная кожа или если вы затянете ремешок устройства Gear слишком туго, это может привести к возникновению неприятных ощущений.
- При длительном ношении Gear может возникать дискомфорт.
- Если ремешок долго находится в контакте с мылом, потом, аллергенами или загрязняющими веществами, это может привести к появлению раздражения на коже.
- Не фиксируйте устройство Gear слишком крепко. Храните устройство в сухом чистом месте. Несмотря на то, что устройство соответствует международным нормам безопасности, у некоторых пользователей может возникать раздражение кожи при склонности к аллергическим реакциям на некоторые вещества.

# <span id="page-12-0"></span>**Включение и выключение устройства Gear**

Чтобы включить устройство Gear, нажмите и удерживайте клавишу питания в течение нескольких секунд. При первом включении устройства Gear, а также сбросе его настроек отображается всплывающее окно. Следуйте инструкциям на экране, чтобы загрузить и установить приложение Samsung Gear на используемом мобильном устройстве. Дополнительная информация представлена в разделе [Подключение Gear к мобильному устройству](#page-12-1).

Для выключения устройства Gear нажмите и удерживайте клавишу питания, а затем выберите пункт **Выключение**.

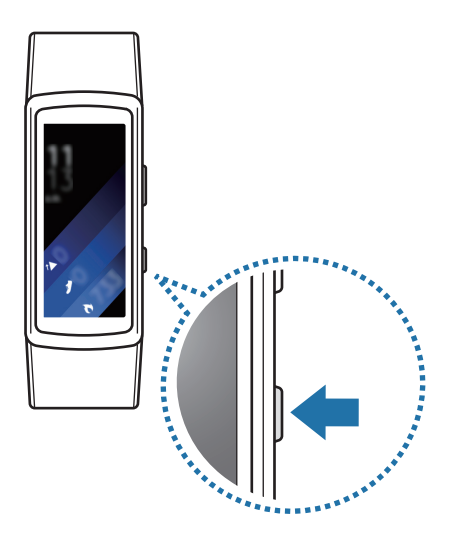

В местах, где использование беспроводных устройств запрещено, например в самолетах или больницах, следуйте требованиям предупреждающих табличек и указаниям персонала.

# <span id="page-12-1"></span>**Подключение Gear к мобильному устройству**

### **Установка приложения Samsung Gear**

Чтобы подключить устройство Gear к мобильному устройству, установите на мобильном устройстве приложение Samsung Gear. В зависимости от мобильного устройства приложение Samsung Gear можно загрузить из следующих источников:

- Устройства Samsung Android: **Galaxy Apps**, [apps.samsung.com/gear](http://apps.samsung.com/gear)
- Другие устройства Android: **Play Маркет**, [apps.samsung.com/gear](http://apps.samsung.com/gear)

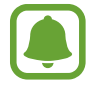

Приложение Samsung Gear невозможно установить на мобильные устройства, которые не поддерживают синхронизацию с Gear. Убедитесь, что ваше мобильное устройство совместимо с устройством Gear.

### **Подключение через Bluetooth**

#### **Gear**

Включите устройство Gear.

Оно автоматически перейдет в режим сопряжения по Bluetooth.

#### **Мобильное устройство**

2 На экране приложений выберите пункт **Samsung Gear**.

При необходимости обновите приложение Samsung Gear до последней версии.

- 3 Выберите пункт **ПОДКЛЮЧЕНИЕ К GEAR**.
- 4 Выберите пункт **ДА**, когда появится окно с запросом на включение Bluetooth.
- $5$  Для установки подключения следуйте инструкциям на экране.

Когда подключение между устройствами будет установлено, на экране устройства Gear отобразится экранное руководство. Следуйте инструкциям на экране, чтобы ознакомиться с базовыми функциями устройства Gear.

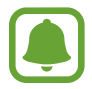

- Способы подключения и снимки экрана могут отличаться в зависимости от используемого устройства и версии программного обеспечения.
- Поддерживаемые мобильные устройства и функции могут отличаться в зависимости от страны, поставщика услуг и производителя устройства. Посетите веб-сайт [www.samsung.com,](http://www.samsung.com) чтобы ознакомиться со списком совместимых устройств.
- Чтобы воспользоваться всеми функциями устройства Gear, обновите приложение S Health до последней версии.
- Если в данный момент используется другое устройство Gear, его можно отключить от мобильного устройства и подключить новое устройство Gear. Дополнительные сведения см. в разделе [Подключение нового устройства Gear.](#page-51-1)

#### <span id="page-14-0"></span>**Подключение устройства Gear к новому мобильному устройству**

При подключении устройства Gear к другому мобильному устройству отобразится всплывающее окно с запросом на сброс настроек Gear. Обязательно сделайте резервные копии важных данных, сохраненных в памяти устройства Gear.

1 Создайте на подключенном мобильном устройстве резервные копии данных, сохраненных на Gear.

На мобильном устройстве откройте экран приложений и выберите пункт **Samsung Gear** → **Настройки** → **Архивация и восстановление** → **Архивировать данные**.

2 Отключите Gear от мобильного устройства. Дополнительные сведения см. в разделе [Отключение и подключение устройства Gear](#page-51-2).

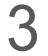

 $\beta$  Подключите устройство Gear к другому мобильному устройству.

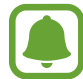

Если к нужному мобильному устройству уже подключено другое устройство Gear, ваше устройство Gear не сможет к нему подключиться. Отключите их друг от друга, чтобы подключить к мобильному устройству свое устройство Gear.

# **Использование Gear без подключения к мобильному устройству**

Устройство Gear можно использовать без подключения к мобильному устройству. Эта возможность появляется при первом включении или после сброса устройства Gear. Некоторые функции могут быть недоступны.

- Включите устройство Gear.
- 2 Выберите пункт **Использовать Gear без подключения к телефону**.
- 3 Выберите язык.
- 4 Ознакомьтесь с условиями использования и подтвердите свое согласие с ними.
- 5 Следуйте инструкциям по установке PIN-кода для защиты вашей личной информации.
- <span id="page-15-0"></span> $6\,$  Создайте PIN-код для резервного копирования и восстановления данных.
- - 7 Задайте дату и времени.

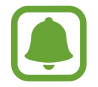

Обратитесь к разделу [Подключение к телефону](#page-50-1), если Gear используется как самостоятельное устройство и его необходимо подключить к мобильному устройству.

## **Удаленное подключение**

Если подключение по Bluetooth недоступно, устройство Gear можно подключить к мобильному устройству с помощью функции удаленного подключения. После установки такого подключения на устройство Gear будут, как и прежде, поступать уведомления с мобильного устройства. На экране приложений мобильного устройства выберите пункт **Samsung Gear** → **Настройки** → **Подключение Gear** и коснитесь переключателя **Удаленное подключение**.

### **Включение и выключение экрана**

Для включения экрана нажмите клавишу «Главный экран» или «Назад».

Чтобы выключить экран, накройте его ладонью. Экран выключается, если устройство Gear не используется в течение определенного периода времени.

Экран можно также включить или выключить с помощью жеста. Дополнительные сведения см. в разделе [Устройство](#page-45-1).

# **Сенсорный экран**

- Следите за тем, чтобы сенсорный экран не соприкасался с электронными устройствами. Возникающие при этом электростатические разряды могут привести к неправильной работе сенсорного экрана или выходу его из строя.
	- Во избежание повреждений сенсорного экрана не касайтесь его острыми предметами и не нажимайте на него слишком сильно пальцами.

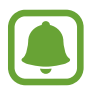

Устройство Gear может не распознать касания близко к краям экрана, поскольку они находятся за пределами области сенсорного ввода.

#### **Касание**

Чтобы открыть приложение, выбрать пункт меню или нажать экранную кнопку, коснитесь нужного объекта пальцем.

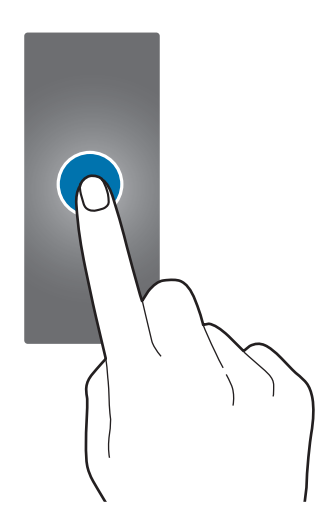

#### **Нажатие и удерживание**

Нажмите и удерживайте экран в течение не менее двух секунд, чтобы перейти в режим редактирования или просмотреть доступные параметры.

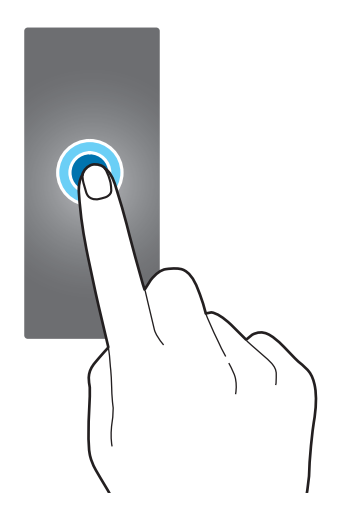

### **Перетаскивание**

Чтобы переместить элемент, коснитесь его и, удерживая, перетащите в нужное место.

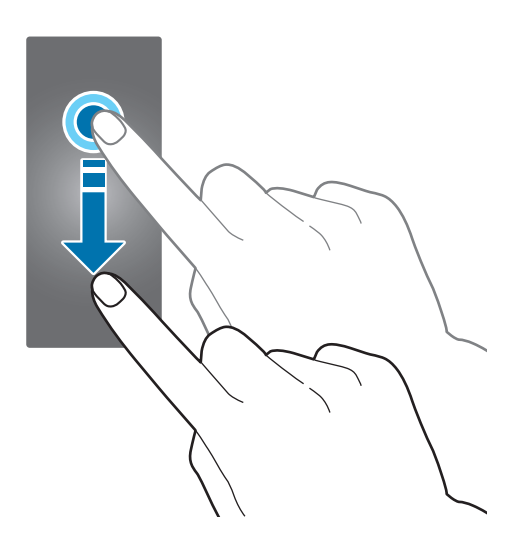

#### **Прокрутка**

Проведите влево или вправо, чтобы просмотреть другую панель. Для просмотра подробностей уведомлений можно также провести пальцем вверх или вниз.

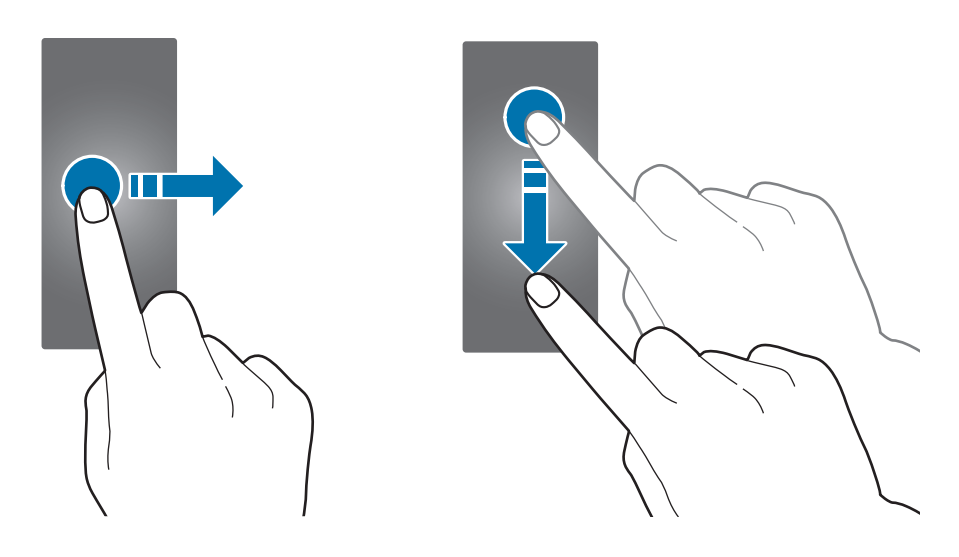

# <span id="page-18-0"></span>**Перемещение по экрану**

### **Переход между экранами часов и приложений**

При нажатии клавиши «Главный Экран» в режиме часов, вы перейдёте на экран приложений.

Если вы находитесь в другом меню, то нажатие клавиши «Главный Экран» вернёт вас в режим часов.

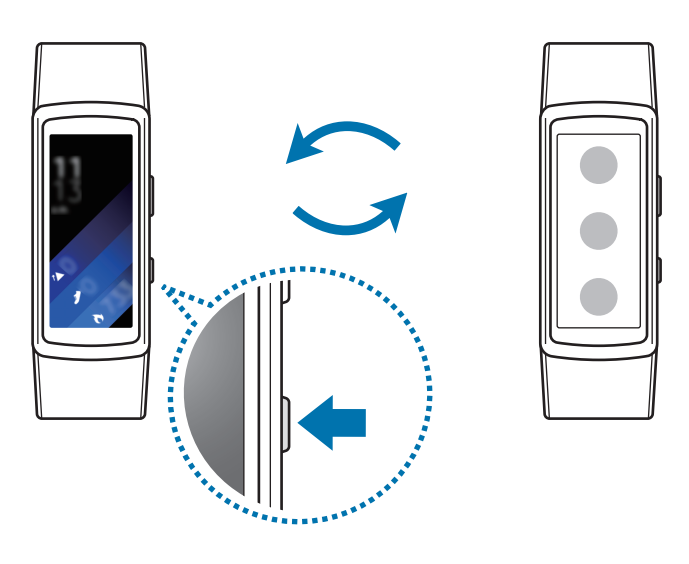

### **Возврат на предыдущий экран**

Нажмите клавишу «Назад».

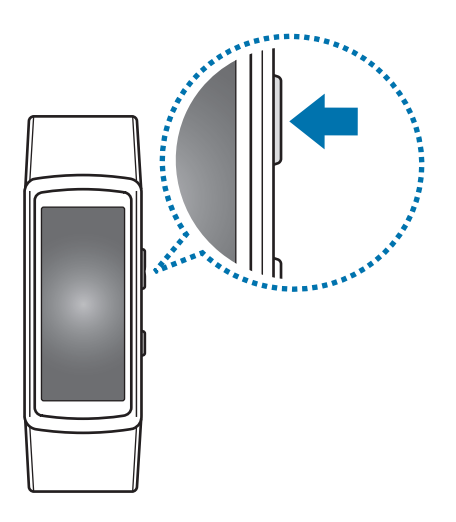

# <span id="page-19-0"></span>**Главный экран**

### **Введение**

Главный экран может состоять из нескольких панелей. Экран часов — это начальная точка главного экрана. Проведите влево или вправо по экрану для просмотра элементов, например уведомлений или виджетов.

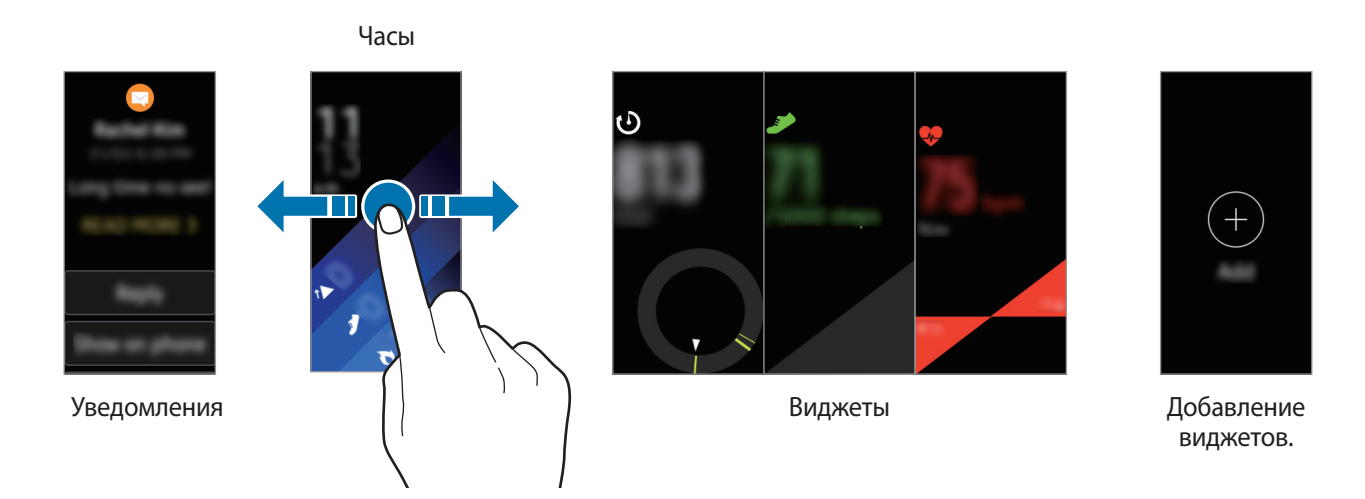

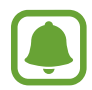

Доступные виджеты, уведомления и порядок их расположения зависят от версии программного обеспечения.

### **Панель уведомлений**

Следите за событиями, уведомлениями и сообщениями, которые поступают на мобильное устройство. Изменить настройки функции уведомлений для Gear можно на мобильном устройстве. Дополнительные сведения см. в разделе [Уведомления.](#page-52-1)

#### **Просмотр входящих уведомлений**

При поступлении уведомления на экране появляется информация о нем, например обозначается его тип. Коснитесь уведомления, чтобы просмотреть подробные сведения. При наличии непросмотренных уведомлений на экране отобразится оранжевая точка.

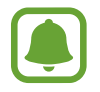

На устройстве Gear нет динамика, поэтому при получении уведомления на нем воспроизводится только вибрация без каких-либо звуков. Дополнительные сведения касательно изменения настроек вибрации см. в разделе [«Вибрация](#page-45-2)».

В зависимости от типа уведомления можно выбрать пункт **ДАЛЕЕ**, чтобы просмотреть подробные сведения.

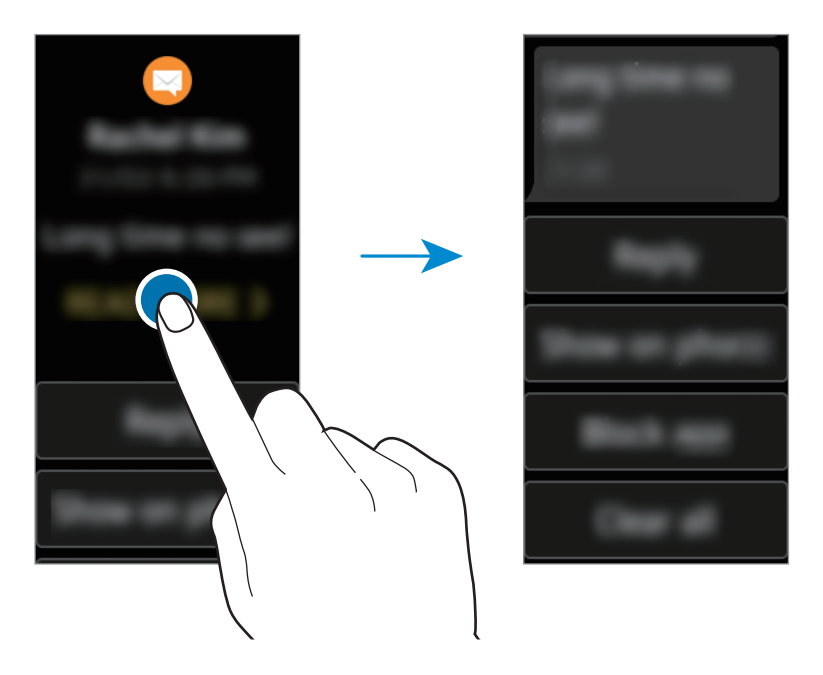

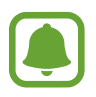

Если сообщение содержит длинный текст или вложения, просмотрите подробные сведения о нем на мобильном устройстве.

#### **Просмотр других уведомлений**

Проведите по экрану часов вправо, чтобы открыть список уведомлений. На экране со списком уведомлений проведите вверх, чтобы просмотреть уведомления от других приложений.

#### **Блокировка оповещений**

- 1 Выберите уведомление от приложения, которое необходимо заблокировать.
- $2$  Коснитесь уведомления, чтобы просмотреть подробные сведения.
- 3 Проведите по экрану вверх и выберите пункт **Заблок. прил.** На устройство Gear больше не будут поступать уведомления из этого приложения.

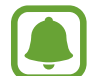

На устройстве Gear можно заблокировать получение уведомлений от определенных приложений. Если на устройстве Gear нет полученных уведомлений, их получение можно заблокировать через мобильное устройство. На мобильном устройстве откройте экран приложений и выберите пункт **Samsung Gear** → **Уведомления** → **Управление уведомлениями**.

### **Экран часов**

Просмотр текущего времени. А также количество сделанных шагов, пульс и не только.

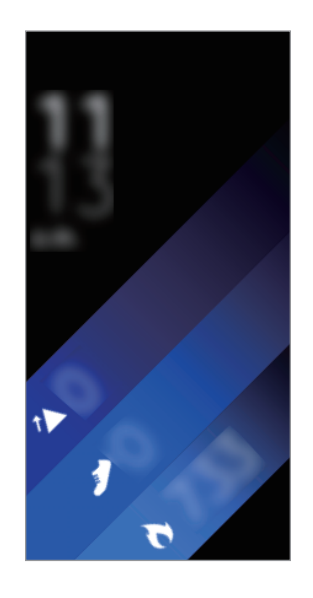

Если экран часов не открыт, нажмите клавишу «Главный экран», чтобы открыть его.

#### **Изменение вида часов**

Коснитесь и удерживайте палец на экране часов, а затем проведите по экрану влево или вправо для выбора вида часов. Также для настройки параметров часов можно выбрать пункт **Стилизовать**.

Помимо этого, вид часов, отображаемых на устройстве Gear, можно изменить с мобильного устройства. На мобильном устройстве откройте экран приложений и выберите пункт **Samsung Gear** → **Циферблаты часов**.

### **Виджеты**

На главный экран можно добавить различные виджеты. Виджеты — это небольшие приложения с ограниченным набором функций, предназначенные для предоставления определенной информации и удобного доступа. По умолчанию установлены приведенные ниже виджеты.

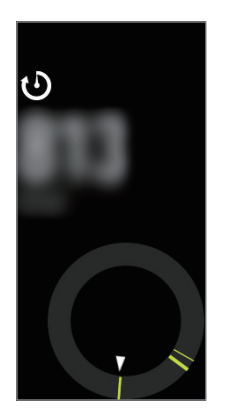

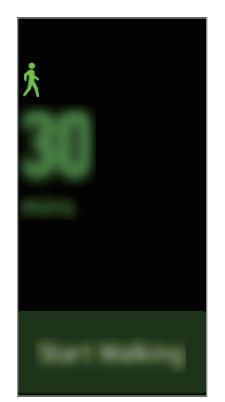

Журнал суточной активности

Тренировка Шагомер Этажи Пульс

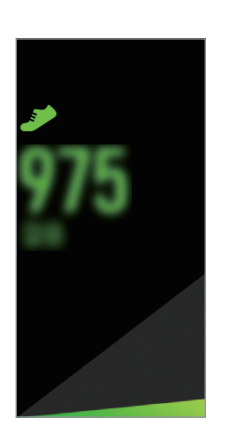

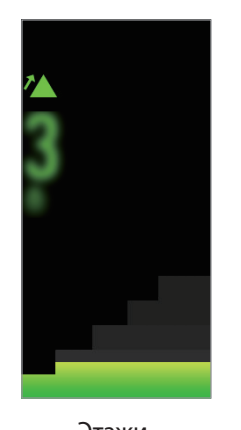

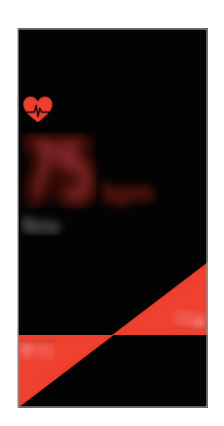

### **Добавление виджетов**

На главный экран можно добавить дополнительные виджеты.

Коснитесь значка и выберите нужный виджет. Выбранный виджет появится на новой панели.

#### **Удаление виджетов**

Нажмите и удерживайте виджет, а затем коснитесь значка  $\bigodot$ .

### <span id="page-23-0"></span>**Панель состояния**

На этой панели можно просмотреть текущее состояние устройства и изменить базовые настройки. Можно также узнавать текущее состояние вашей активности.

На экране часов проведите от верхнего края экрана вниз.

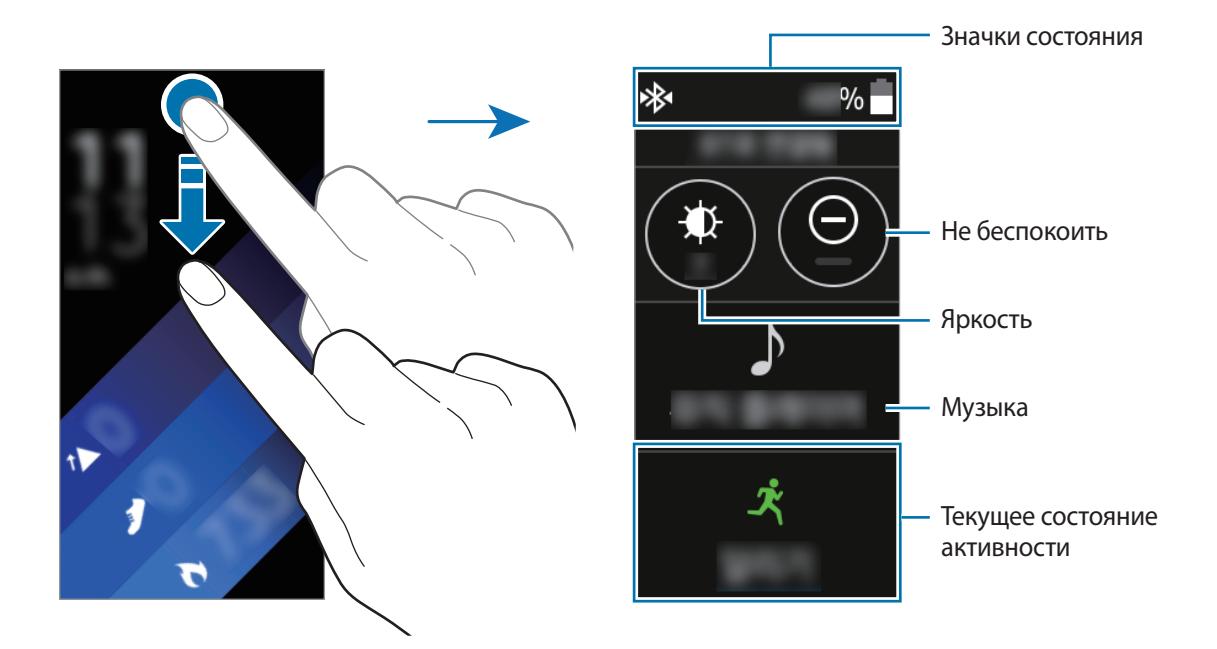

#### **Значки состояния**

Значки состояния появляются вверху экрана. Значки, указанные в таблице ниже, встречаются чаще всего.

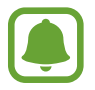

Отображаемые значки состояния могут различаться в зависимости от региона.

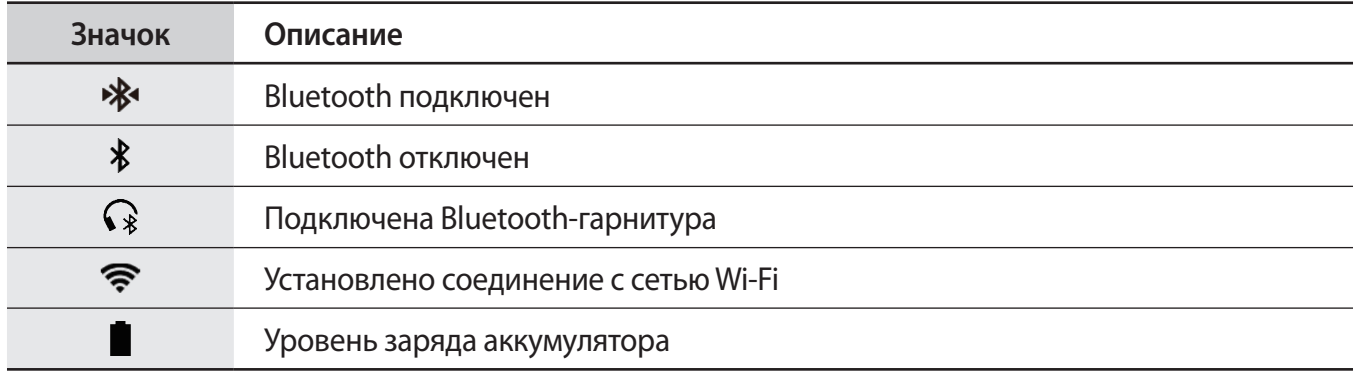

#### <span id="page-24-0"></span>**Прослушивание музыки**

Воспроизведение музыки, сохраненной в памяти устройства Gear или мобильного устройства. На панели состояния коснитесь значка  $\blacktriangleright$ .

#### **Режим «Не беспокоить»**

На устройстве Gear можно настроить выключение вибрации и включение экрана при получении уведомления. При этом сигналы будут воспроизводиться надлежащим образом.

На панели состояния коснитесь значка  $\bigoplus$ .

Значок  $\bigodot$  появится вверху экрана часов.

#### **Настройка яркости**

Яркость дисплея Gear можно настраивать в соответствии с окружающими условиями. На панели состояния коснитесь значка  $\bigoplus$  и отрегулируйте яркость, коснувшись  $\bigtriangleup$  или  $\bigtriangledown$ . На экране регулировки яркости коснитесь  $\mathbf{\mathbf{\mathcal{L}}}\mathbf{v}$  или задайте максимальный уровень яркости, чтобы перейти в режим использования устройства вне помещений. Максимальная яркость в режиме использования устройства вне помещений действует в течение 5 минут.

# **Экран приложений**

На экране приложений расположены значки всех установленных приложений.

Чтобы перейти на экран приложений, при открытом экране часов нажмите клавишу «Главный экран».

Для просмотра всех приложений проведите по экрану вверх или вниз.

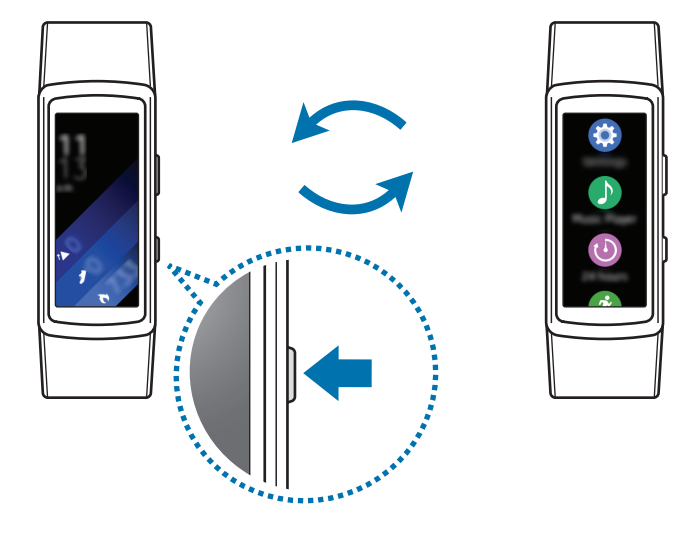

### <span id="page-25-0"></span>**Запуск приложений**

Чтобы открыть приложение, коснитесь его значка на экране приложений.

#### **Перемещение элементов**

На экране приложений нажмите и удерживайте экран, затем нажмите и удерживайте значок приложения и перетащите его в нужное место.

Также порядок расположение значков приложений на устройстве Gear можно изменить с мобильного устройства. Дополнительные сведения см. в разделе [Размещение приложений](#page-52-2) программы Samsung Gear.

#### **Установка приложений**

Вы можете приобрести и загрузить приложения, созданные специально для устройства Gear. Для использования этой функции устройство Gear и мобильное устройство должны быть подключены друг к другу.

На экране приложений мобильного устройства выберите пункт **Samsung Gear** → **Samsung GALAXY Apps**. Просмотр приложений по категориям или поиск приложений по ключевому слову.

#### **Удаление приложений**

На экране приложений нажмите и удерживайте экран. На значках приложений, которые можно удалить, появится значок  $(-)$ . Выберите приложение и коснитесь значка

Удалить приложения с Gear можно также через мобильное устройство. Дополнительные сведения см. в разделе [Удаление приложений](#page-52-3) программы Samsung Gear.

# <span id="page-25-1"></span>**Настройка блокировки экрана**

Предотвращение доступа других лиц к устройству Gear, когда оно не используется. Если функция блокировки экрана включена, она активируется при выключении устройства Gear. После включения данной функции необходимо ввести код разблокировки на устройстве Gear при включении экрана.

### **Установка PIN-кода**

На экране приложений выберите пункт **Настройки → Блок. экрана → Тип блок. экрана → PINкод**.

PIN-код состоит только из цифр. Введите четыре цифры, а затем повторите PIN-код для подтверждения.

### <span id="page-26-0"></span>**Разблокировка устройства Gear**

Включите экран и введите код разблокировки.

Чтобы выключить эту функцию, на экране приложений выберите пункт Настройки → Блок. **экрана** → **Тип блок. экрана**, введите PIN-код, а затем выберите пункт **Нет**.

# **Ответ на вызовы**

Вы можете получать уведомления о поступлении входящего вызова. Разговор во время вызова возможен только с подключенного мобильного устройства.

#### **Ответ на вызов**

При поступлении вызова коснитесь значка  $\blacktriangledown$  и перетащите его вниз. Функция вызова будет автоматически активирована на мобильном устройстве. Используйте для разговора мобильное устройство.

#### **Отклонение вызова**

Отклонение входящего вызова и отправка сообщения об отклонении звонящему.

При поступлении вызова коснитесь значка  $\mathbb G$  и перетащите его вверх. Чтобы отправить вызывающему абоненту сообщение об отклонении, выберите пункт **ОТКЛОН. СООБЩ.** и выберите нужное сообщение.

#### **Пропущенные вызовы**

При наличии пропущенных вызовов, на экране появляется уведомление. На экране часов проведите пальцем вправо по экрану для просмотра уведомлений о пропущенных вызовах.

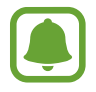

Использовать устройство Gear для бесед по телефону или выполнения вызовов невозможно.

# <span id="page-27-0"></span>**Обновление ПО устройства Gear**

ПО устройства Gear можно обновить до последней версии.

#### **Беспроводное обновление**

Загрузить и установить обновление ПО устройства Gear можно с помощью службы FOTA (беспроводная загрузка прошивки).

- 1 Выберите пункт **Samsung Gear** на экране приложений мобильного устройства.
- 2 Выберите пункт **Настройки**.
- 3 Выберите пункт **Свед. о Gear** <sup>→</sup> **Обновить ПО Gear** <sup>→</sup> **Обновить**.
- 4 Выберите пункт **ЗАГРУЗКА** и загрузите на мобильное устройство последнюю версию ПО.
- 5 Ознакомьтесь с инструкциями на экране и выберите пункт **УСТАНОВИТЬ СЕЙЧАС**. Копия обновленной версии ПО будет автоматически скопирована с мобильного устройства на устройство Gear, после чего последнее будет перезагружено.

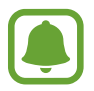

Для автоматической проверки наличия доступных обновлений, выберите пункт **Автопроверка обновлений**, чтобы включить соответствующую функцию. Обновления будут загружены только при подключении устройства к сети Wi-Fi.

# <span id="page-28-0"></span>**Приложения**

## **Приложения для здоровья**

### **Введение**

Приложения «Шагомер», «Тренировка» и «Пульс» помогают отслеживать вашу физическую форму и заботиться о вашем здоровье. Установите себе цели по улучшению своего физического состояния и контролируйте прогресс в достижении этих целей.

Когда устройство Gear синхронизировано с совместимым приложением S Health, можно использовать дополнительные функции. Дополнительные функции включают проверку вашего журнала измерений пульса и многое другое.

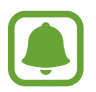

Журнал суточной активности, а также приложения для учета проделанных шагов, пройденных этажей, тренировок, пульса, выпитой воды, выпитого кофе и состязаний с другими пользователя предоставляются исключительно в справочных целях и предназначены для поддержания физической формы и хорошего самочувствия. Данные функции не предназначены для использования в медицинских целях. Перед использованием этих функций внимательно прочтите приведенные инструкции.

• Любая информация, полученная на основе использования Gear Fit2 или программного обеспечения Gear Fit2 либо любого предварительно загруженного приложения, может быть неактуальной, неточной, неполной и неверной.

### <span id="page-28-1"></span>**Ношение устройства Gear**

При измерении пульса наденьте устройство Gear на руку выше запястья, чтобы оно плотно прилегало к ней, как показано на рисунке ниже. Не фиксируйте Gear слишком крепко.

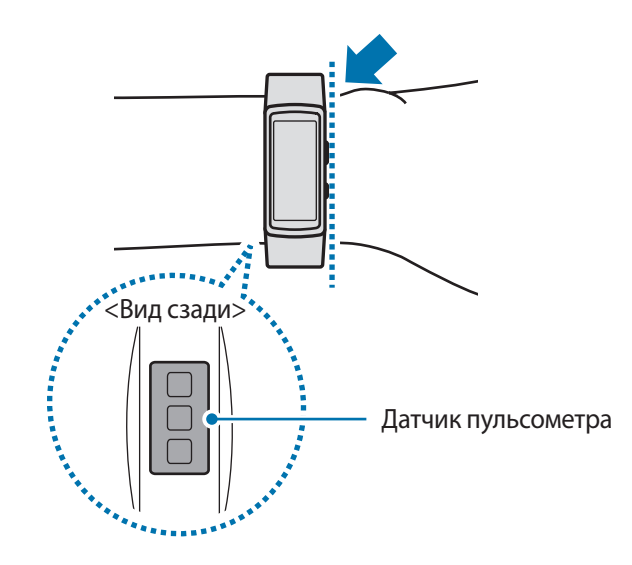

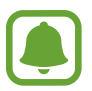

- Точность результатов измерения датчика пульсометра зависит от условий измерения и окружающих условий.
- Используйте функцию пульсометра только для измерения пульса.
- Не смотрите на датчик пульсометра без применения защитных средств для глаз. Это может привести к нарушению зрения. Не позволяйте детям смотреть непосредственно на датчик пульсометра.
- Низкая температура окружающей среды может влиять на результаты измерений. В холодное время года необходимо согреться перед осуществлением замера.
- Измеряйте ваш пульс сидя, в расслабленном состоянии. Не двигайтесь во время измерения пульса. Это может привести к неточному измерению пульса.
- Если результаты замеров существенно отличаются от ожидаемых, отдохните в течение 30 минут, а затем повторно осуществите замеры.
- Курение и употребление алкоголя перед замерами могут повлиять на их результаты.
- Не разговаривайте, не зевайте и не дышите глубоко во время измерения пульса. Это может привести к неточному измерению пульса.
- Поскольку для измерения пульса датчиком пульсометра используется свет, точность результатов измерений зависит от физических факторов, влияющих на поглощение и отражение света, таких как кровообращение/кровяное давление, состояние кожи и расположение и концентрация кровеносных сосудов. Кроме того, если пульс сильно повышен или понижен, результаты измерения могут быть неточными.
- Пользователи с тонким запястьем могут получить неточные результаты измерений пульса из-за того, что устройство может неплотно прилегать, вследствие чего свет отражается неравномерно. При ненадлежащем измерении пульса сдвиньте датчик пульсометра вправо, влево, вверх или вниз на запястье, чтобы отрегулировать его положение, или поверните устройство, чтобы плотно закрепить его на внутренней стороне запястья.
- При загрязнении датчика пульсометра вытрите его и повторите попытку. К неравномерному отражению света датчика могут привести препятствия между ремешком устройства и вашим запястьем, такие как наличие волос, грязи или посторонних частиц. Убедитесь, что ремешок прилегает плотно, прежде чем начать использование устройства.
- Если устройство нагревается, снимите его, чтобы оно остыло. Длительное ношение устройства с нагретой поверхностью на руке может привести к ожогу.

### **Дополнительная информация**

- Целью сбора данных является предоставление необходимых вам услуг, включая предоставление дополнительной информации для улучшения здоровья, создания резервных копий данных и их синхронизации, проведения анализа данных и оценки результатов или разработки и повышения качества предоставляемых услуг. (Но если вы войдете в свою учетную запись Samsung из приложения S Health, данные могут быть сохранены на сервере с целью их резервирования.) Персональные данные сохраняются до тех пор, пока есть потребность в их наличии. Данные, которые вы опубликовали в социальных сетях или сохраняли на накопительные устройства, удаляются отдельно.
- В случае ненадлежащего использования данных, сообщенных в социальных сетях или переданных другим, вся ответственность лежит на самом пользователе. Поэтому будьте осторожны, сообщая свои персональные данные.
- Если ваше устройство Gear подключено к мобильному устройству, проверьте протокол соединения, чтобы убедиться, что он работает правильно. Если используется беспроводное соединение, такое как Bluetooth, в работе Gear могут возникать электронные помехи от других устройств. Не используйте устройство Gear рядом с другими устройствами, которые излучают радиоволны.
- Содержимое приложения S Health может меняться в зависимости от его версии. Услуги, предоставляемые данным приложением, могут меняться, а их поддержка может прекращаться без предварительного уведомления.
- Доступные функции и службы приложения S Health могут отличаться в зависимости от действующих в вашем регионе законов и норм.
- Некоторые функции приложения S Health могут не предоставляться в вашем регионе.
- Функции S Health предназначены только для поддержания формы и предоставляются исключительно в справочных целях; они не предназначены для диагностики болезней или болезненных состояний, в том числе для лечения, снижения осложнений или предотвращения болезней.

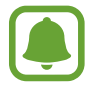

- Измеренное расстояние может отличаться от фактического вследствие неравномерности шагов, ходьбы на месте и по кругу.
- Сохраняются показатели только последних 28 дней. Более ранние данные можно просмотреть на мобильном устройстве с установленным приложением S Health.

# <span id="page-31-0"></span>**Музыка**

### **Введение**

Прослушивайте музыку, сохраненную на Gear и мобильном устройстве.

### **Прослушивание музыки**

Выберите пункт **Музыка** на экране приложений.

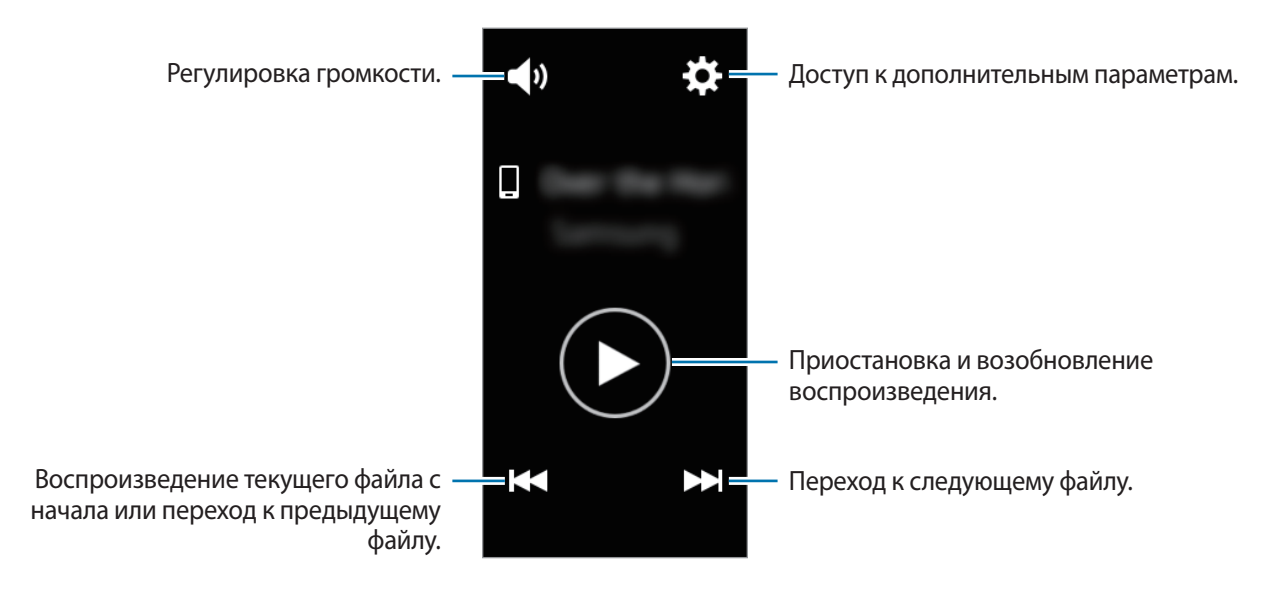

### **Воспроизведение музыки, сохраненной на мобильном устройстве**

Выбрав проигрывание музыки на мобильном устройстве, вы можете управлять ее воспроизведением с устройства Gear. Музыка будет проигрываться с мобильного устройства.

- 1 Выберите пункт **Музыка** на экране приложений.
- **2** Коснитесь <del>☆ →</del> Музыка с: Телефон.

Устройство Gear отобразит экран музыкального проигрывателя.

 $\beta$  Для воспроизведения музыки нажмите кнопку  $\bullet$ . Музыка будет проигрываться на мобильном устройстве. Нажмите кнопку  $\blacklozenge$ ) для регулировки уровня громкости или выключения звука.

### **Импорт музыкальных файлов**

Импортируйте музыкальные файлы со своего мобильного устройства на устройство Gear.

- 1 На экране приложений мобильного устройства выберите пункт **Samsung Gear**.
- 2 Выберите пункт **Отправка музыки на Gear**.
- 3 Выберите пункт **Выбор композиций**.
- 4 Выберите файлы и коснитесь пункта **ГОТОВО**.

Для синхронизации последних добавленных на мобильное устройство музыкальных файлов с устройством Gear выберите пункт **Автосинхронизация**, а затем коснитесь **OK** в появившемся окне для включения автоматической синхронизации. Выбранные музыкальные файлы будут синхронизированы во время зарядки устройства Gear.

### **Воспроизведение музыки на устройстве Gear**

На устройстве Gear можно воспроизводить музыку. Для прослушивания музыки, сохраненной в памяти устройства Gear, необходимо подключить Bluetooth-гарнитуру.

- 1 Выберите пункт **Музыка** на экране приложений.
- $2$  Коснитесь  $\clubsuit \rightarrow$  Музыка с: Gear.

Выберите пункт **Случайно**, **Повторить** или **Избранное**, чтобы выбрать соответствующий параметр.

 $3$  Для воспроизведения музыки нажмите кнопку  $\bullet$ .

Музыка будет проигрываться на устройстве Gear.

Чтобы открыть экран библиотеки, коснитесь значка  $\sim$  перетащите его по экрану снизу вверх. На экране библиотеки можно просмотреть информацию о проигрываемой в настоящий момент времени композиции и списке воспроизведения, а также сортировать музыкальные файлы по композициям, альбомам и исполнителям.

При сохранении музыки в устройстве Gear в список воспроизведения автоматически добавляются композиции, темп которых соответствует темпу вашей активности.

# <span id="page-33-0"></span>**Суточный журнал**

Устройство Gear может отслеживать вашу физическую активность в течение дня, сохранять полученные данные и поощрять вас на ведение здорового образа жизни.

Выберите пункт **Суточный журнал** на экране приложений.

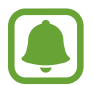

Информация о потраченных вами калориях основывается на скорости основного обмена веществ (BMR), которая вычисляется по информации из вашего профиля. При покупке устройство Gear показывает количество потраченных калорий на основе текущего времени.

- **Сон**: продолжительность сна.
- **Легкий**: продолжительность времени, в течение которого ваша активность сохраняется на низком уровне, например, во время спокойной прогулки.
- **Здоровая**: тренировка с включенной или выключенной функцией тренировок.
- **Неактивны**: отображение времени при отсутствии движения в течение одного часа и более. Для поддержания активности устройство Gear будет оповещать о необходимости движения через 50 минут бездействия.

Выберите вид активности, чтобы открыть подробные сведения журнала активности.

# **Упражнение**

В зависимости от вида упражнений можно вести учет информации о тренировках, например учитывать продолжительность тренировки, проделанное расстояние и потраченные калории.

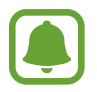

- При подключении устройства Gear к мобильному устройству данная функция использует информацию о вашем местонахождении, полученную через мобильное устройство. Если необходимо, включите функцию определения местоположения на мобильном устройстве.
- Перед использованием данной функции беременными женщинами, пожилыми людьми и маленькими детьми, а также людьми, страдающими от хронических заболеваний, таких как сердечная недостаточность или гипертония, рекомендуется проконсультироваться с врачом.
- Если во время упражнения вы чувствуете боль, головокружение или одышку, немедленно прекратите использование этой функции и обратитесь к врачу.
- После приобретения или сброса устройства Gear следует создать свой профиль.
- Информация о местоположении и пульс регистрируются во время тренировки только при использовании приложения «Тренировка». Для вашей конфиденциальности эта информация не показывается и не сохраняется, если устройство Gear автоматически определяет активность во время тренировки.

### **Тренировки с Gear**

- 1 Выберите приложение **Упражнение** на экране приложений.
- 2 Выберите пункт **Тип активн.**, после чего выберите тип тренировки для мониторинга. Ознакомьтесь с инструкциями на экране, которые могут показываться для некоторых типов тренировок, после чего выберите пункт **OK**.
- 3 Выберите пункт **Цель** и укажите тип цели.

Выберите **Баз. тренир.**, чтобы заниматься без какой-либо цели.

- $4$  Коснитесь  $\bigcirc$  или  $\bigcirc$ , чтобы задать цель, а затем коснитесь  $\bigcirc$  .
- 5 В зависимости от типа тренировки выберите пункт **Геоданные** или **Регулярн. указания**<sup>и</sup> выберите нужный параметр.

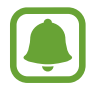

При использовании функции определения местоположения GPS-приемник подключенного мобильного устройства или GPS-приемник устройства Gear используются для записи информации о местоположении.

- 6 Выберите пункт **Запуск**, чтобы начать тренировку.
	- После начала тренировки пульс начинает измеряться автоматически. Для более точного измерения пульса с помощью Gear носите Gear так, чтобы устройство плотно прилегало к нижней части руки выше запястья.
	- Для более точного измерения старайтесь не двигаться до тех пор, пока на экране не появится ваш пульс.

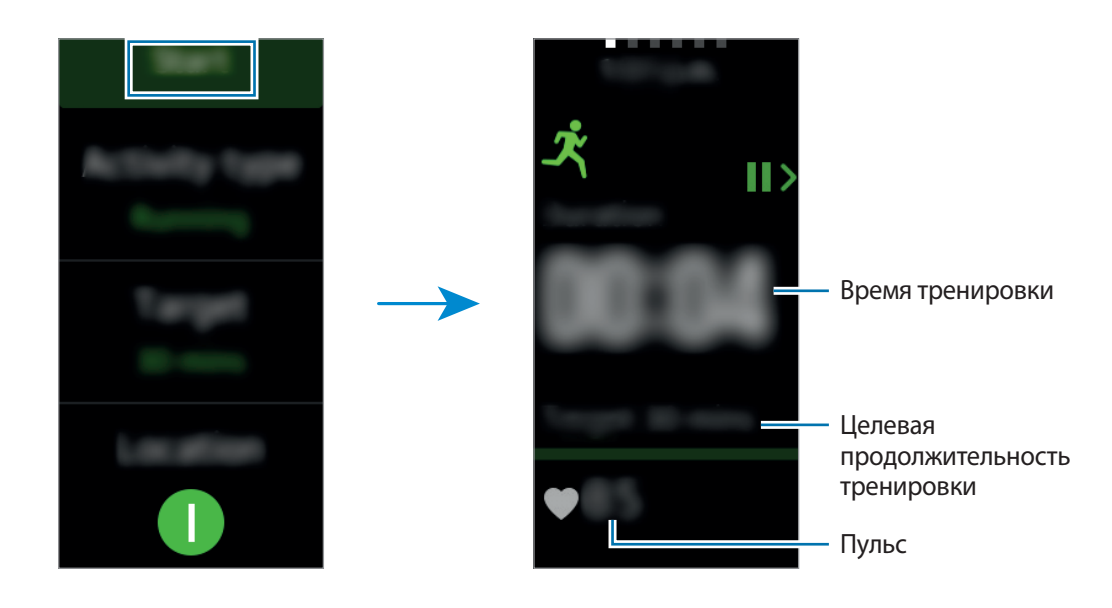

<span id="page-35-0"></span>7 Проведите по экрану влево или вправо, чтобы просмотреть информацию о тренировке, например, количество израсходованных калорий и текущую скорость.

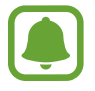

При интенсивной тренировке для получения более точных измерений пульса кратковременно приостановите тренировку.

8 Чтобы завершить тренировку, нажмите клавишу «Назад», а затем выберите пункт **Закончить**. Для возобновления тренировки еще раз нажмите клавишу «Назад».

9 Для просмотра информации о тренировке проведите по экрану вверх или вниз после ее завершения.

Для просмотра проделанного во время тренировки маршрута по данным определения местоположения, подключите устройство Gear к мобильному устройству.

## **Шаги**

Устройство Gear подсчитывает количество сделанных шагов и измеряет пройденное расстояние. Выберите приложение **Шаги** на экране приложений.

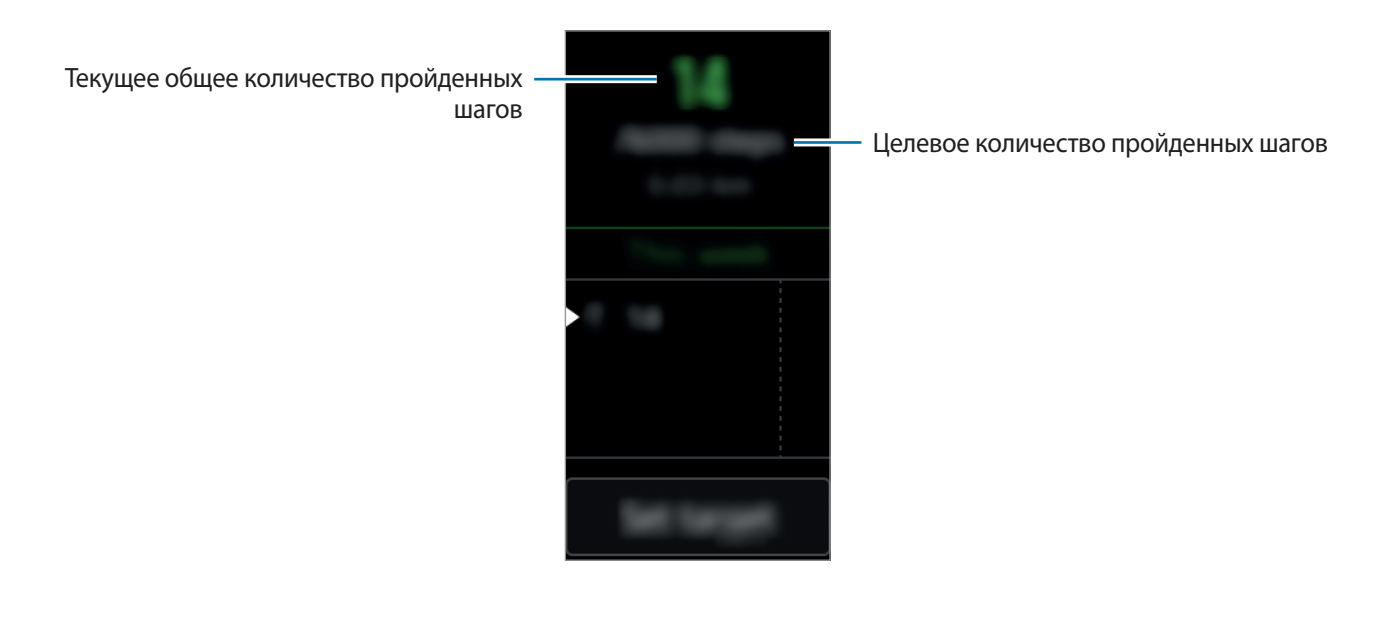

<span id="page-36-0"></span>Для просмотра достижений за неделю проведите по экрану вверх или вниз.

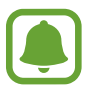

- Приложение шагомера отслеживает количество сделанных вами шагов и может выводить его с задержкой. Всплывающее окно с сообщением о достижении цели может выводиться с задержкой.
- В случае использования трекера шагов во время поездки в машине или поезде, тряска устройства может повлиять на подсчет количества шагов.

#### **Установка целей шагомера**

- 1 Выберите пункт **Установка цели** и откройте экран настроек.
- 2 Коснитесь  $\bigcirc$  или  $\bigcirc$ , чтобы задать цель, а затем коснитесь  $\bigcirc$  .

### **Этажи**

Ведите учет количества пройденных этажей.

Выберите приложение **Этажи** на экране приложений.

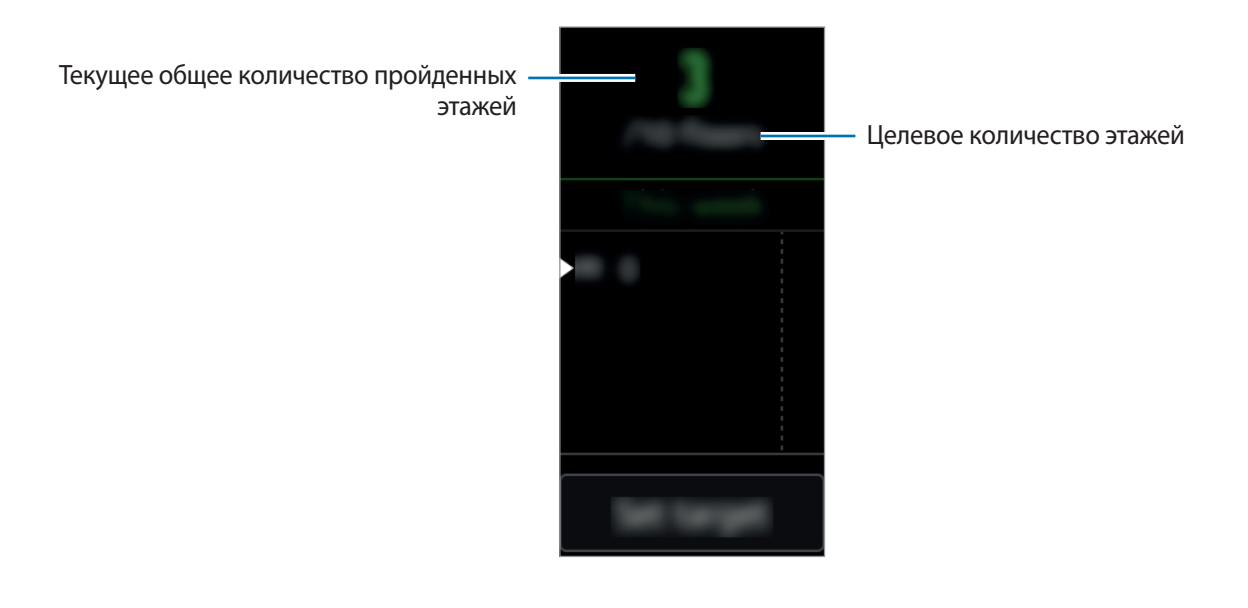

<span id="page-37-0"></span>Для просмотра достижений за неделю проведите по экрану вверх или вниз.

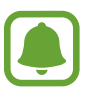

- Высота одного этажа примерно равна 3 метрам. Количество пройденных этажей может не совпадать с фактической ситуацией.
- В зависимости от окружающей среды, движений пользователя и условий здания измерения количества пройденных этажей могут быть неточными.
- Количество пройденных этажей может измеряться неправильно, если в месте соединения корпуса устройства Gear с ремешком окажется влага. Если на устройство попала влага, тщательно высушите его перед использованием.

#### **Установка целей прохождения этажей**

- 1 Выберите пункт **Установка цели** и откройте экран настроек.
- 2 Коснитесь  $\bigwedge$  или  $\bigvee$ , чтобы задать цель, а затем коснитесь  $\bigvee$ .

# **Пульс**

Измерение и запись сердечного ритма.

- Приложение трекера пульса на Gear предназначено только для поддержания формы и предоставляется исключительно в справочных целях; оно не предназначено для диагностики болезней или болезненных состояний, в том числе для лечения, уменьшения осложнений или предотвращения болезней.
	- Для более точного измерения пульса с помощью Gear носите Gear так, чтобы устройство плотно прилегало к нижней части руки над запястьем. Дополнительная информация представлена в разделе [Ношение устройства Gear](#page-28-1).

#### **Обратите внимание на перечисленные ниже условия измерения пульса:**

- После приобретения или сброса устройства Gear следует создать свой профиль.
- Отдохните в течение 5 минут перед осуществлением замера.
- Если результаты замеров существенно отличаются от ожидаемых, отдохните в течение 30 минут, а затем повторно осуществите замеры.
- В холодное время года необходимо согреться перед осуществлением замера.
- Курение и употребление алкоголя перед замерами могут повлиять на их результаты.
- Не разговаривайте, не зевайте и не дышите глубоко во время измерения пульса. Это может привести к неточному измерению пульса.
- Результаты измерений с помощью датчика пульсометра могут быть неточными в зависимости от движений, физиологии человека, условий измерения и окружающей среды.
- Если датчик пульсометра не работает, убедитесь, что Gear правильно зафиксирован на запястье и ничто не препятствует его работе. Если неисправности в работе датчика не исчезнут, обратитесь в сервисный центр Samsung.

#### **Измерение пульса**

- 1 Выберите пункт **Пульс** на экране приложений.
- 2 Выберите пункт **Измерить**, чтобы начать измерение пульса.

Через несколько секунд на экране отобразятся сведения о текущей частоте пульса. На устройстве Gear будут отображены сведения касательно вашего пульса в связи с выбранным тегом.

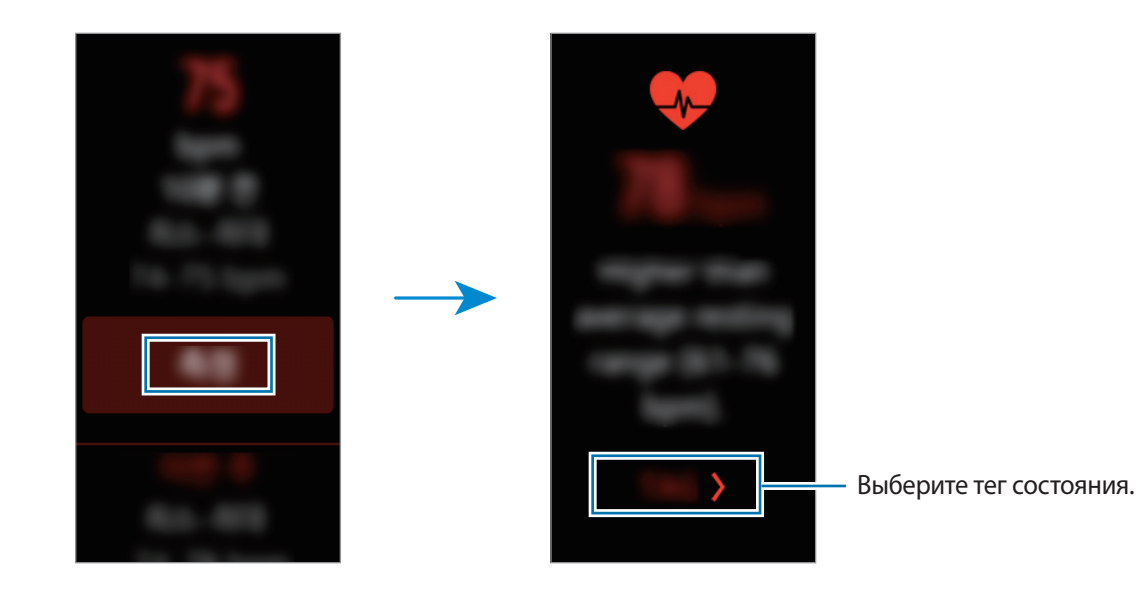

#### <span id="page-39-0"></span>**Отслеживание изменений пульса**

Устройство Gear может автоматически измерять и отслеживать ваш пульс. Пульс будет измеряться через регулярные интервалы с помощью устройства Gear. Эта функция может работать неправильно, если вы находитесь в движении. Во время использования приложения «Тренировка» пульс измеряется автоматически.

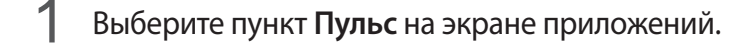

2 Выберите пункт **Автоопр.пульса**, чтобы открыть экран настроек.

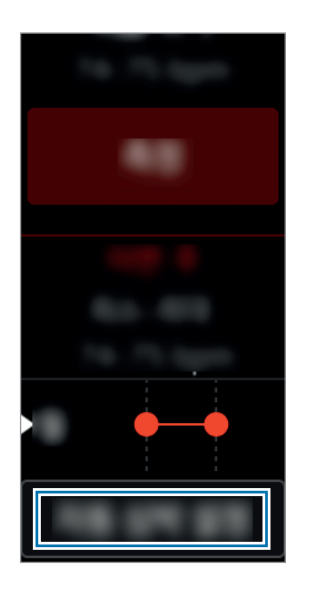

3 Коснитесь переключателя **Автоопр.пульса**, чтобы включить его. (**1**: включено)

# **Together**

Поделитесь информацией о проделанных шагах и начните соревноваться со своими друзьями, зарегистрированными в качестве контактов через приложение S Health на мобильном устройстве. Выберите приложение **Together** на экране приложений.

- 
- Обновите приложение S Health до последней версии.
- Доступность этой функции зависит от региона или поставщика услуг.

# <span id="page-40-0"></span>**Вода**

Учет количества выпитых стаканов воды.

#### **Учет потребления воды**

- 1 Выберите приложение **Вода** на экране приложений.
- $2$  Выпив стакан воды, коснитесь значка $\bigoplus$ .

Если по ошибке введено неправильное значение, исправьте его, коснувшись  $\blacktriangle$ .

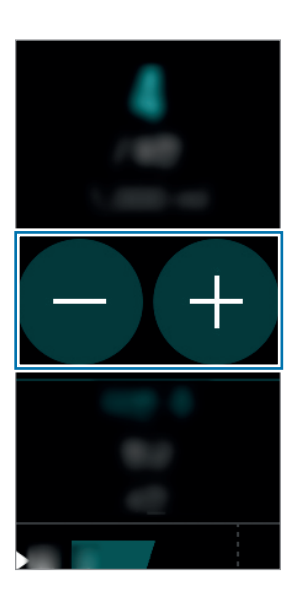

Для просмотра достижений за неделю проведите по экрану вверх или вниз.

#### **Установка целей потребления**

- 1 Выберите пункт **Установка цели** и откройте экран настроек.
- 2 Выберите пункт **Выключено**, чтобы функции настройки цели присвоить значение **Включено**. ( Включено)
- 3 Выберите пункт **Дневная цель**.
- 4 Коснитесь  $\bigcirc$  или  $\bigcirc$ , чтобы задать цель, а затем коснитесь  $\bigcirc$ .

# <span id="page-41-0"></span>**Кофеин**

Учет количества выпитых чашек кофе.

#### **Учет количества выпитого кофе**

- 1 Выберите приложение **Кофеин** на экране приложений.
- $2$  Выпив чашку кофе, коснитесь значка  $\bigoplus$ .

Если по ошибке введено неправильное значение, исправьте его, коснувшись  $\blacktriangle$ .

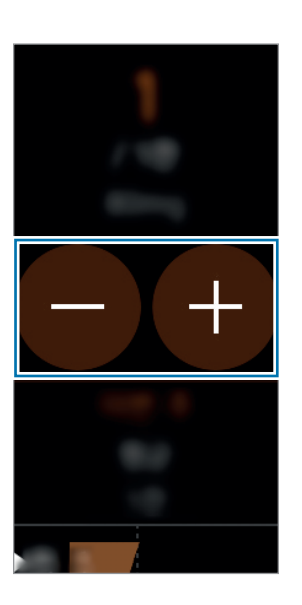

Для просмотра достижений за неделю проведите по экрану вверх или вниз.

#### **Установка предельного количества кофе**

- 1 Выберите пункт **Установка предела** и откройте экран настроек.
- 2 Выберите пункт **Выключено**, чтобы функцию настройки предела перевести в положение **Включено.** ( **Веключено**)
- 3 Выберите пункт **Дневной предел**.
- 4 Коснитесь  $\bigcirc$  или  $\bigcirc$ , чтобы задать цель, а затем коснитесь  $\bigcirc$ .

# <span id="page-42-0"></span>**Найти телефон**

Если вы забыли, куда положили мобильное устройство, можно найти его с помощью Gear.

- 1 Выберите пункт **Найти телефон** на экране приложений.
- $2$  Коснитесь значка $\bullet$ .

Мобильное устройство издаст звук и включит экран.

Перетащите значок  $\times$  влево или вправо на мобильном устройстве или коснитесь значка на устройстве Gear.

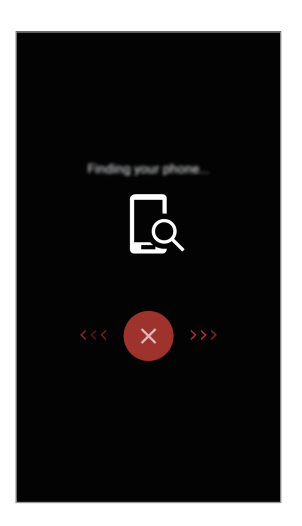

#### **Просмотр расположения мобильного устройства**

Выберите пункт **Поиск телефона**.

На устройстве Gear отобразится расположение мобильного устройства.

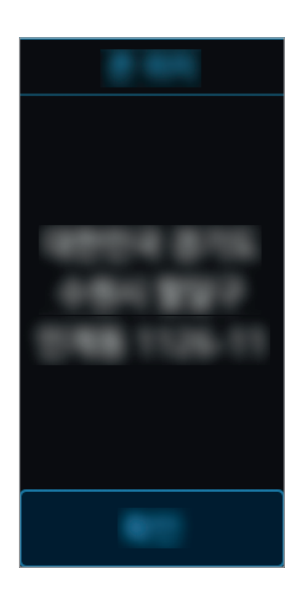

# <span id="page-43-0"></span>**Таймер**

- 1 Выберите пункт **Таймер** на экране приложений.
- 2 Выберите пункт **НАСТРОИТЬ** и откройте экран настроек.
- $3$  Коснитесь  $\triangle$  или  $\triangleright$ , чтобы задать часы, минуты и секунды.
- 4 Выберите пункт **OK**, чтобы сохранить настройки.
- 5 Выберите пункт **Начать**.
- $6$  По истечении времени перетащите значок  $\blacktriangleright$  вверх.

# **Секундом.**

- 1 Выберите пункт **Секундом.** на экране приложений.
- 2 Выберите пункт **Начать**, чтобы начать отсчет времени. Чтобы замерять интервалы времени во время какого-либо события, выберите пункт **Круг**.
- 3 Выберите пункт **СТОП**, чтобы остановить секундомер. Для возобновления замера времени, выберите пункт **ВОЗОБНОВ.** Чтобы сбросить время, выберите пункт **Сброс**. Для просмотра журнала секундомера проведите по экрану вверх или вниз.

# <span id="page-44-0"></span>**Настройки**

# **Введение**

Изменение настроек функций и приложений. Устройство Gear можно сделать более персонализированным, настроив различные параметры.

Выберите пункт **Настройки** на экране приложений.

# **Экран**

Изменение настроек дисплея.

На экране настроек выберите пункт **Экран**.

- **Циферблаты часов**: выбор тип часов.
- Часы всегда вкл: отображение часов на устройстве Gear при выключении экрана. (**1**: включено)
- **Индикатор уведомлений**: отображение на устройстве Gear оранжевой точки на экране часов для оповещения о непросмотренных уведомлениях.
- **Яркость**: регулировка яркости экрана.
- **Тайм-аут экрана**: установка времени, по истечении которого подсветка дисплея Gear будет отключаться.
- **Шрифт**: изменение типа шрифта и его размера.

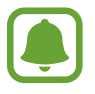

Функция постоянного отображения часов включается только во время ношения Gear.

# <span id="page-45-2"></span><span id="page-45-0"></span>**Вибрация**

Изменение настроек воспроизведения вибрации.

На экране настроек выберите пункт **Вибрация**.

- **Вибрация**: включение или выключение функции вибрации. ( **|** ): включено)
- **Длительная вибрация**: увеличение продолжительности воспроизведения вибрации для быстрого уведомления о сигналах. ( | : включено)

# <span id="page-45-1"></span>**Устройство**

Изменение настроек взаимодействия Gear.

На экране настроек выберите пункт **Устройство**.

- **Двойн. наж. "Домой"**: выбор действия, которое должно выполняться при двойном нажатии клавиши «Главный экран» на устройстве Gear.
- **Жест включения**: настройка устройства Gear на включение экрана поднятием руки и выключение экрана опусканием руки.

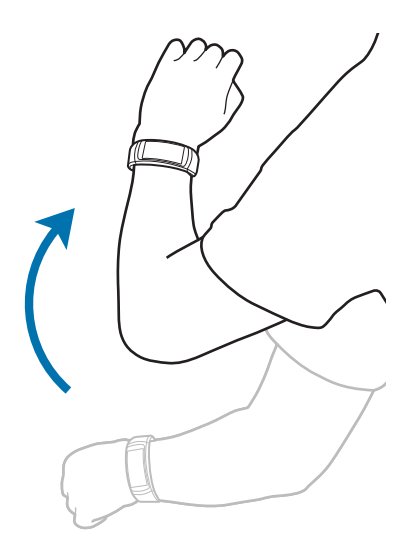

- **Дата и время**: выбор текущей даты и времени вручную.
- Язык: выбор языка интерфейса устройства Gear.

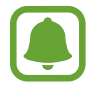

**Дата и время** и **Язык** отображаются только при использовании Gear без подключения к мобильному устройству.

# <span id="page-46-0"></span>**Подключения**

### **Bluetooth**

Благодаря связи Bluetooth можно обмениваться данными и медиафайлами с другими устройствами, поддерживающими технологию Bluetooth.

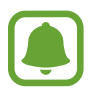

- Компания Samsung не несет ответственности за потерю, перехват или несанкционированное использование данных, отправленных или полученных с помощью функции Bluetooth.
- Убедитесь, что вы обмениваетесь данными с надежным устройством, имеющим надлежащий уровень безопасности. Если между устройствами есть препятствия, дальность действия может уменьшиться.
- Некоторые устройства, в частности те, для которых компания Bluetooth SIG не проводила испытаний или которые не были одобрены по результатам таких испытаний, могут быть несовместимы с устройством.
- Запрещается использовать связь Bluetooth в противоправных целях (например, распространение пиратских копий файлов или незаконный перехват разговоров в коммерческих целях).

Компания Samsung не несет ответственности за последствия такого использования связи Bluetooth.

На экране настроек выберите пункт **Подключения** → **Bluetooth**.

- **Bluetooth**: включение или выключение функции Bluetooth.
- **Гарнитура BT**: поиск гарнитур Bluetooth и подключение их к устройству Gear.

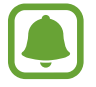

Гарнитуру можно использовать только во время воспроизведения музыки на Gear или для прослушивания сообщений, которые воспроизводятся через определенные интервалы, а также уведомлений во время тренировок.

### **Wi-Fi**

Эта функция доступна, если устройство Gear не подключено к мобильному устройству по Bluetooth.

- 1 На экране настроек выберите пункт **Подключения** <sup>→</sup> **Wi-Fi** и коснитесь переключателя **Wi-Fi**, чтобы включить соответствующую функцию. ( | : включено)
- 2 Выберите пункт **Сети Wi-Fi** <sup>→</sup> **Поиск**.

<span id="page-47-0"></span> $\beta$  Выберите нужную сеть из списка сетей Wi-Fi.

Сети, защищенные паролем, обозначены значком замка.

#### 4 Выберите пункт **Подключиться**.

- 
- После подключения устройства Gear к сети Wi-Fi дальнейшее повторное подключение к этой сети будет выполняться без запроса пароля. Чтобы отменить автоматическое подключение Gear к сети, выберите её в списке сетей и выберите пункт **Забыть**.
- Если не удается установить подключение к сети Wi-Fi надлежащим образом, перезапустите функцию Wi-Fi на устройстве или беспроводной маршрутизатор.
- Для экономии заряда аккумулятора рекомендуется отключать функцию Wi-Fi, если она не используется.
- В режиме отладки устройство Gear можно подключить к сети Wi-Fi, когда оно в то же время подключено к мобильному устройству по Bluetooth.

### **Оповещения**

Настройка вибрации Gear при отключении от мобильного устройства.

На экране настроек выберите пункт **Подключения** и коснитесь переключателя **Оповещения**, чтобы включить соответствующую функцию. ( В : включено)

### **Местоположение**

Настройте приложения на устройстве Gear для использования данных о местоположении.

На экране настроек выберите пункт **Подключения** → **Местоположение** и коснитесь переключателя GPS, чтобы включить соответствующую функцию. (**1)** : включено)

# **Блок. экрана**

Настройте функцию блокировки экрана Gear, если устройство не используется.

На экране настроек выберите пункт **Блок. экрана**.

- **Тип блок. экрана**: включение или выключение функции блокировки экрана. Дополнительные сведения см. в разделе [Настройка блокировки экрана](#page-25-1).
- **Справка**: просмотр справочной информации касательно использования функции блокировки экрана.

# <span id="page-48-0"></span>**Энергосбер.**

Включение режима энергосбережения для экономии заряда аккумулятора путем ограничения функций устройства Gear.

- Все цвета экрана отображаются в серой палитре.
- Уведомления выключаются.
- Функция Wi-Fi отключена.
- Доступ к дополнительным функциям отключается.
- Производительность процессора Gear ограничена.

На экране настроек выберите пункт **Энергосбер.** → . Либо при включенном экране нажмите и удерживайте клавишу питания и выберите пункт Энергосбер. →  $\cdot$  - .

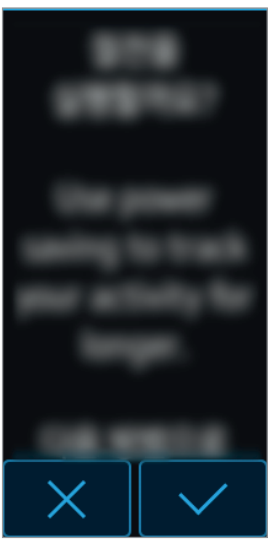

Чтобы выключить этот режим, выберите пункт ВЫКЛ. → | ∨ .

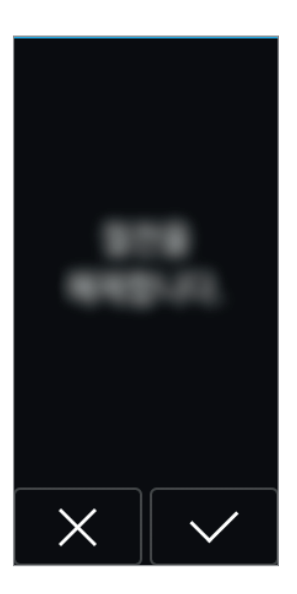

# <span id="page-49-0"></span>**Профиль**

Заполните профиль информацией о себе, например укажите пол, рост и вес.

На экране настроек выберите пункт **Профиль** и задайте настройки профиля.

# **Запросы о здоровье**

Разрешите устройству Gear уведомлять вас о достижении заданных целей тренировок или сообщать вам о необходимости продолжать тренировку.

На экране настроек выберите пункт **Запросы о здоровье** и выберите какие оповещения вы хотите получать. ( **:** оповещение выбрано)

# **Сведения**

Просмотр сведений об устройстве Gear.

На экране настроек выберите пункт **Сведения**.

- **Обновление ПО Gear**: обновление ПО устройства Gear вручную.
- **Автообновление приложений**: изменение настроек автоматического обновления для приложений устройства Gear.
	- **Выкл.**: выключение обновления приложений на устройстве Gear.
	- **Только через Wi-Fi**: автоматическое обновление приложений в Gear только при подключении к сети Wi-Fi.

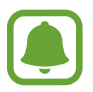

- **Обновление ПО Gear** и **Автообновление приложений** отображаются только при использовании Gear без подключения к мобильному устройству.
- Для обновления ПО Gear аккумулятор устройства должен быть заряжен не менее чем на 15%.
- **Об устройстве**: отображение сведений об устройстве Gear.
- **Отправка сведений диагностике**: автоматическая отправка данных диагностики устройства Gear в компанию Samsung. ( В : включено)
- <span id="page-50-0"></span>• **Сброс Gear**:
	- **Частичный сброс**: удаление всех данных, кроме медиафайлов и личных данных.
	- **Сброс настроек**: сброс настроек до заводских значений и удаление всех данных.
- **Отладка**: включение или отключение функции отладки по USB при разработке приложений для устройства Gear. ( **:** включено)

# <span id="page-50-1"></span>**Подключение к телефону**

Если Gear используется как самостоятельное устройство, его можно подключить к мобильному устройству.

На экране настроек выберите пункт **Подключение к телефону**.

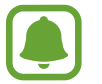

**Подключение к телефону** отображается только когда Gear не подключено к мобильному устройству.

- **Да**: подключение Gear к новому мобильному устройству и восстановление данных о здоровье и информации о настройках.
- **Нет**: подключение Gear к новому мобильному устройству и сброс данных о здоровье и информации о настройках.

# <span id="page-51-0"></span>**Samsung Gear**

# **Введение**

Чтобы подключить устройство Gear к мобильному устройству, установите на мобильном устройстве приложение Samsung Gear. С помощью приложения Samsung Gear вы можете изменять настройки устройства Gear.

Выберите пункт **Samsung Gear** на экране приложений мобильного устройства.

Для получения дополнительных сведений при первом подключении Gear к мобильному устройству см. раздел [Подключение Gear к мобильному устройству.](#page-12-1)

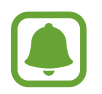

Доступные функции зависят от типа подключенного мобильного устройства.

#### <span id="page-51-2"></span>**Отключение и подключение устройства Gear**

На экране приложений мобильного устройства выберите пункт **Samsung Gear** → **ОПЦИИ** → **Отключить** → **ОТКЛЮЧИТЬ**.

Устройство Gear будет отключено от мобильного устройства.

Чтобы снова подключить устройство Gear, в приложении Samsung Gear выберите пункт **ПОДКЛЮЧИТЬ**.

#### <span id="page-51-1"></span>**Подключение нового устройства Gear**

Если в данный момент используется другое устройство Gear, его можно отключить от мобильного устройства и подключить новое устройство Gear.

На экране приложений мобильного устройства, выберите пункт **Samsung Gear** → **ОПЦИИ** → **Подключить новый Gear**, а затем выберите новое устройство Gear.

#### **Просмотр руководства пользователя**

Для изучения функций Gear используйте руководство пользователя.

На экране приложений мобильного устройства выберите пункт **Samsung Gear** → **ОПЦИИ** → **Руководство пользователя**.

# <span id="page-52-0"></span>**Циферблаты часов**

Вы можете изменить тип часов, отображаемых на экране.

На экране приложений мобильного устройства выберите пункт **Samsung Gear** → **Циферблаты часов** и выберите нужный тип часов. Выбранный тип часов будет применен к экрану часов.

Выберите пункт **СТИЛИЗАЦИЯ**, чтобы выбрать фон часов и объекты, которые должны отображаться вместе с часами.

# <span id="page-52-1"></span>**Уведомления**

Изменение параметров функции уведомления. Держите руку на пульсе с помощью уведомлений о событиях на мобильном устройстве, таких как поступление новых сообщений.

На экране приложений мобильного устройства, выберите пункт **Samsung Gear** → **Уведомления**, коснитесь переключателя, чтобы включить соответствующую функцию, и выберите нужные объекты.

- **Управление уведомлениями**: выбор приложений, установленных на мобильном устройстве, уведомления которых должны поступать на устройство Gear.
- **Ограничить уведомления**: блокировка отправки на устройство Gear каких-либо уведомлений, кроме сигналов, полученных при включенном экране мобильного устройства.
- **Включение экрана**: включение экрана устройства Gear при получении уведомления.
- **Сведения об автоотоброж.**: отображение деталей полученных уведомлений на устройстве Gear.
- **Индикатор уведомлений**: отображение на устройстве Gear оранжевой точки на экране часов для оповещения о непросмотренных уведомлениях.

## <span id="page-52-2"></span>**Размещение приложений**

Настройка экрана приложений устройства Gear. Вы можете выбирать нужные приложения и изменять порядок их расположения.

На экране приложений мобильного устройства выберите пункт **Samsung Gear** → **Размещение приложений**.

#### <span id="page-52-3"></span>**Удаление приложений**

Выберите пункт **УДАЛИТЬ** и выберите приложения, которые нужно удалить из памяти устройства Gear.

#### <span id="page-53-0"></span>**Изменение порядка расположения приложений**

Коснитесь значка рядом с приложением и перетащите его вверх или вниз в нужное место.

## **Отправка музыки на Gear**

Передавайте аудиофайлы, сохраненные на мобильном устройстве, на устройство Gear.

На экране приложений мобильного устройства выберите пункт **Samsung Gear** → **Отправка музыки на Gear**.

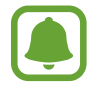

Если на устройстве Gear недостаточно свободного места и включена функция автоматической синхронизации, файлы, которые не установлены в качестве избранных, будут удалены, начиная с самых ранних и до самых последних.

- **Выбор композиций**: выбор аудиофайлов и их отправка вручную с мобильного устройства на устройство Gear.
- **Автосинхронизация**: автоматическая синхронизация последних добавленных аудиофайлов с устройством Gear во время его зарядки.

# **Настройки**

### **Быстрые сообщения**

Редактируйте или добавляйте текстовые шаблоны для ответа на сообщения.

- 1 На экране приложений мобильного устройства выберите пункт **Samsung Gear** <sup>→</sup> **Настройки** → **Быстрые сообщения**.
- 2 Выберите пункт **Быстрые ответы** или **Сообщения с отклонением вызова**.
- $\beta$  Выберите шаблон, который нужно отредактировать.

Чтобы создать другие шаблоны, коснитесь  $\Box$ , введите текст в поле ввода текста и выберите пункт **СОХРАНИТЬ**.

Чтобы удалить шаблон, выберите пункт **ИЗМЕНИТЬ**, выберите нужный шаблон, а затем нажмите кнопку **УДАЛИТЬ**.

4 Измените шаблон и выберите пункт **СОХРАНИТЬ**.

### **Двойн. наж. "Домой"**

Указание действий, которые будут запускаться по двойному нажатию клавиши «Главный экран» устройства Gear.

На экране приложений мобильного устройства, выберите пункт **Samsung Gear → Настройки** → **Двойн. наж. "Домой"**, а затем выберите нужный параметр.

### **Подключение Gear**

Изменение настроек беспроводного подключения устройства Gear.

На экране приложений мобильного устройства выберите пункт **Samsung Gear → Настройки** → **Подключение Gear**.

- **Удаленное подключение**: настройка удаленного подключения устройства Gear к мобильному устройству по сети Wi-Fi с учетной записью Samsung, если подключение между этими устройствами невозможно установить по Bluetooth.
- **Синхрон. профилей Wi-Fi**: автоматическая синхронизация списка сохраненных сетей Wi-Fi с устройством Gear.

### **Архивация и восстановление**

Резервное копирование данных, сохраненных на устройстве Gear, или восстановление резервной копии.

На экране приложений мобильного устройства выберите пункт **Samsung Gear → Настройки** → **Архивация и восстановление** → **Архивировать данные** или **Восстановить данные**.

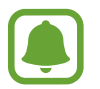

Резервное копирование или восстановление ваших данных о здоровье осуществляться не будет. Для управления данными о здоровье воспользуйтесь приложением S Health на мобильном устройстве.

### <span id="page-55-0"></span>**Свед. о Gear**

Доступ к сведениям о Gear.

На экране приложений мобильного устройства выберите пункт **Samsung Gear → Настройки** → **Свед. о Gear**.

- **Обновить ПО Gear**: обновление ПО устройства Gear до последней версии.
- **Хранилище Gear**: просмотр сведений о состоянии памяти устройства Gear.

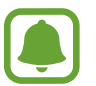

Фактический объем доступной внутренней памяти меньше заявленного, поскольку часть памяти зарезервирована под операционную систему и предустановленные приложения. Доступный объем может измениться после обновления устройства.

- **Юридическая информация**: просмотр правовой информации касательно устройства Gear.
- Неизвестные источники: разрешение на установку приложений из неизвестных источников на Gear.
- **Имя устройства**: изменение имени устройства Gear.

### **О приложении Samsung Gear**

Просмотр информации о версии приложения Samsung Gear.

На экране приложений мобильного устройства выберите пункт **Samsung Gear** → **Настройки** → **О приложении Samsung Gear**.

# **Найти мой Gear**

Если вы потеряете устройство Gear или забудете, куда его положили, его функциями можно будет управлять удаленно.

На экране приложений мобильного устройства выберите пункт **Samsung Gear** → **Найти мой Gear**.

- **Блокировка активации**: автоматическое отображение запроса на ввод данных об учетной записи Samsung на устройстве Gear после сброса его настроек. Благодаря этой функции сторонние лица не смогут повторно активировать ваше устройство, если оно будет утеряно или украдено.
- **Дистанционное управление**:
	- **Найти Gear**: поиск текущего местоположения Gear.
- <span id="page-56-0"></span>– **Заблокировать Gear**: удаленная блокировка Gear для предотвращения несанкционированного доступа к нему. Эту функцию можно включить после того, как будет разорвано подключение Bluetooth, установленное между устройством Gear и мобильным устройством, при активном удаленном соединении.
- **Сброс Gear**: удаленное удаление всей личной информации, хранящейся на Gear. После сброса информацию нельзя будет восстановить; также станет недоступна функция поиска устройства Gear.

#### **Поиск устройства Gear**

Если вы забыли, куда положили свое устройство Gear, его можно найти с помощью этой функции.

- 1 На экране приложений мобильного устройства выберите пункт **Samsung Gear** <sup>→</sup> **Найти мой Gear**.
- $2$  Коснитесь значка $\bullet$ .

На устройстве Gear будет воспроизведена вибрация, а его экран включится. Перетащите значок  $\blacktriangleright$  на Gear вверх или коснитесь значка  $\Box$  на мобильном устройстве.

# **Samsung GALAXY Apps**

На устройство Gear можно загружать приложения из **Samsung Galaxy Apps**.

На экране приложений мобильного устройства выберите пункт **Samsung Gear** → **Samsung GALAXY Apps**.

Найдите в категориях и выберите приложение для загрузки.

# <span id="page-57-0"></span>**Приложение**

## **Устранение неполадок**

Перед обращением в сервисный центр Samsung попробуйте следующие способы устранения неполадок. Некоторые неполадки могут не возникать на вашем устройстве Gear.

### **Устройство Gear не включается**

Устройство Gear не включится, если аккумулятор полностью разряжен. Зарядите аккумулятор перед включением устройства Gear.

### **Сенсорный экран медленно или неправильно реагирует на касания**

- При установке защитной пленки или дополнительных аксессуаров на сенсорный экран он может работать некорректно.
- Сенсорный экран может работать неправильно в следующих ситуациях: на вас надеты перчатки, вы касаетесь экрана грязными руками, острыми предметами или кончиками пальцев.
- Повышенная влажность и попадание жидкости могут стать причиной неправильной работы сенсорного экрана.
- Выключите и снова включите устройство Gear, чтобы устранить временные неисправности ПО.
- Убедитесь, что на устройстве Gear установлена последняя версия ПО.
- Если сенсорный экран поцарапан или поврежден, обратитесь в сервисный центр Samsung.

### **Устройство Gear «зависает», или возникают критические ошибки**

Попробуйте следующие решения. Если неполадка не устранена, обратитесь в сервисный центр Samsung.

#### **Перезагрузка Gear**

Если устройство Gear «зависает», необходимо выключить устройство и снова включить его.

#### **Принудительная перезагрузка**

Если устройство Gear не реагирует на выполняемые действия, для его перезагрузки нажмите и удерживайте клавишу питания в течение более 7 секунд.

#### **Сброс устройства Gear**

Если способы выше не помогли устранить проблему, выполните сброс настроек устройства. На экране приложений выберите пункт **Настройки** → **Сведения** → **Сброс Gear** → **Сброс настроек**. Перед сбросом настроек устройства рекомендуется с помощью приложения Samsung Gear или S Health создать резервную копию всех важных данных, хранящихся в памяти устройства.

### **Другое устройство Bluetooth не может обнаружить ваше устройство Gear**

- Убедитесь, что на устройстве Gear включена беспроводная связь Bluetooth.
- Перезагрузите ваше устройство Gear и повторите попытку.
- Убедитесь, что ваш Gear и другое Bluetooth-устройство находятся в пределах зоны действия Bluetooth (10 м). Расстояние может различаться в зависимости от среды использования устройств.

Если это не поможет устранить проблему, обратитесь в сервисный центр Samsung.

### **Подключение Bluetooth не установлено, или устройство Gear и мобильное устройство отключены**

- Убедитесь, что функция Bluetooth включена на обоих устройствах.
- Убедитесь в отсутствии препятствий между устройствами, например стен и электроприборов.
- Убедитесь, что на мобильном устройстве установлена последняя версия приложения Samsung Gear.
- Убедитесь, что ваш Gear и другое Bluetooth-устройство находятся в пределах зоны действия Bluetooth (10 м). Расстояние может различаться в зависимости от среды использования устройств.
- Перезагрузите оба устройства и снова запустите на мобильном устройстве приложение Samsung Gear.

### **Значок аккумулятора пуст**

Аккумулятор разряжен. Зарядите аккумулятор.

### **Аккумулятор не заряжается (при использовании одобренных зарядных устройств Samsung)**

- Убедитесь, что вы правильно подключили устройство Gear к док-станции для зарядки и подключили ее к зарядному устройству.
- Обратитесь в сервисный центр Samsung для замены аккумулятора.

### **Аккумулятор разряжается быстрее, чем обычно**

- Эффективный заряд аккумулятора устройства Gear может снижаться при слишком низкой или высокой температуре окружающей среды.
- При использовании некоторых приложений расход заряда аккумулятора увеличивается.
- Аккумулятор является расходным материалом, и его эффективный заряд будет со временем снижаться.

### **Устройство Gear нагревается**

При долговременном использовании приложений, потребляющих большое количество электроэнергии, устройство Gear может нагреваться. Это нормальное явление, не влияющее на производительность и срок службы устройства Gear.

Если устройство перегревается или нагревается, не используйте его в течение некоторого времени. Если устройство не остывает на протяжении длительного времени, обратитесь в сервисный центр Samsung.

### **Устройство Gear не может определить мое текущее местонахождение**

Устройство Gear использует информацию о местоположении мобильного устройства. В некоторых местах, например в помещении, на пути сигнала GPS могут возникать помехи.

### **Хранившиеся на устройстве Gear данные утеряны**

Регулярно делайте резервные копии всех важных данных, хранящихся в памяти устройства Gear, с помощью приложения Samsung Gear или S Health. В противном случае восстановить потерянные или поврежденные данные будет невозможно. Компания Samsung не несет ответственности за потерю данных, хранящихся в памяти устройства Gear.

### **Вокруг внешней части корпуса устройства Gear есть небольшой люфт**

- Этот люфт неизбежно появляется при производстве корпуса и может приводить к небольшой вибрации или движению частей устройства.
- Со временем из-за трения между частями люфт может увеличиться.

#### **Авторские права**

© Samsung Electronics, 2016.

Данное руководство защищено международными законами об авторских правах.

Запрещается воспроизводить, распространять, переводить или передавать какие-либо части данного руководства в любой форме и любым способом, электронным или механическим, включая фотокопирование, запись и хранение в любой системе хранения и поиска информации, без предварительного письменного разрешения компании Samsung Electronics.

#### **Товарные знаки**

- SAMSUNG и логотип SAMSUNG являются зарегистрированными товарными знаками компании Samsung Electronics.
- $\,\cdot\,\,$  Bluetooth $^\circledR$  является зарегистрированным товарным знаком Bluetooth SIG, Inc. во всем мире.
- Wi-Fi®, Wi-Fi Protected Setup™, Wi-Fi Direct™, Wi-Fi CERTIFIED™ и логотип Wi-Fi являются зарегистрированными товарными знаками компании Wi-Fi Alliance.
- Остальные авторские права и товарные знаки являются собственностью их владельцев.

### Обратите внимание!

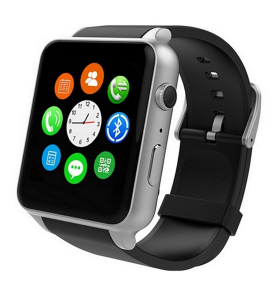

Smart Watch [\(умные часы\)](https://www.moyo.ua/gadgets/fitnes-braslety/smart_chasy/?utm_source=PDF&utm_medium=cpc&utm_campaign=Samsung%20Gear%20Fit%202)

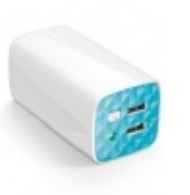

[Внешние аккумуляторы](https://www.moyo.ua/acsessor/acum/accu_univers/?utm_source=PDF&utm_medium=cpc&utm_campaign=Samsung%20Gear%20Fit%202) (Powerbank-и)

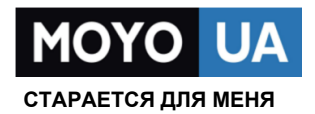

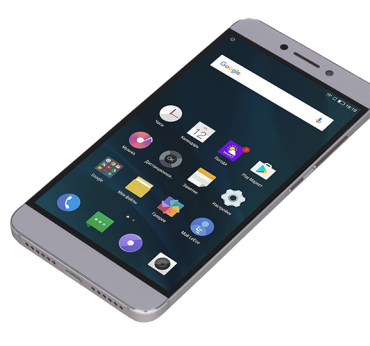

[Смартфоны](https://www.moyo.ua/telecommunication/smart/?utm_source=PDF&utm_medium=cpc&utm_campaign=Samsung%20Gear%20Fit%202)

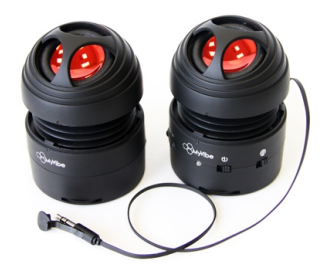

[Портативные](https://www.moyo.ua/foto_video/audio/portativnaj_akystika/?utm_source=PDF&utm_medium=cpc&utm_campaign=Samsung%20Gear%20Fit%202)  колонки

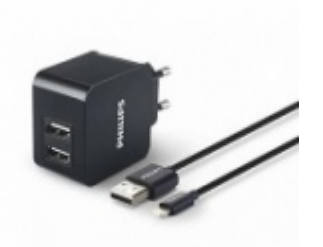

[Зарядные устройства](https://www.moyo.ua/acsessor/zaryadnie_ustroystva/zu_dlya_telefona_pla/?utm_source=PDF&utm_medium=cpc&utm_campaign=Samsung%20Gear%20Fit%202)  для телефонов и планшетов

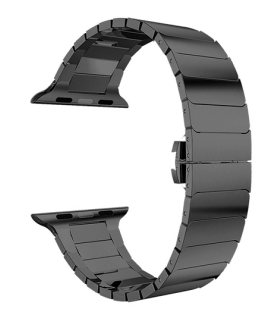

[Ремешки для Apple](https://www.moyo.ua/acsessor/acsessor_portativ/remeshki-dlia-apple/?utm_source=PDF&utm_medium=cpc&utm_campaign=Samsung%20Gear%20Fit%202)  **Watch**